# Release Notes for Debian 11 (bullseye), 32-bit PC

The Debian Documentation Project (https://www.debian.org/doc/)

April 17, 2024

#### Release Notes for Debian 11 (bullseye), 32-bit PC

This document is free software; you can redistribute it and/or modify it under the terms of the GNU General Public License, version 2, as published by the Free Software Foundation.

This program is distributed in the hope that it will be useful, but WITHOUT ANY WARRANTY; without even the implied warranty of MERCHANTABILITY or FITNESS FOR A PARTICULAR PURPOSE. See the GNU General Public License for more details.

You should have received a copy of the GNU General Public License along with this program; if not, write to the Free Software Foundation, Inc., 51 Franklin Street, Fifth Floor, Boston, MA 02110-1301 USA.

The license text can also be found at https://www.gnu.org/licenses/gpl-2.0.html and /usr/share/common-licenses/GPL-2 on Debian systems.

# **Contents**

| 1 | Introduction 1    |                                                                                                    |                                                                                                    |  |  |  |
|---|-------------------|----------------------------------------------------------------------------------------------------|----------------------------------------------------------------------------------------------------|--|--|--|
|   | 1.1               |                                                                                                    |                                                                                                    |  |  |  |
|   | 1.2               |                                                                                                    |                                                                                                    |  |  |  |
|   | 1.3               | Sources for this document                                                                                                    |                                                                                                    |  |  |  |
|   |                   |                                                                                                    |                                                                                                    |  |  |  |
| 2 |                   | at's new in Debian 11                                                                                                    |                                                                                                    |  |  |  |
|   | 2.1               |                                                                                                    |                                                                                                    |  |  |  |
|   | 2.2               | What's new in the distribution?                                                                                                    |                                                                                                    |  |  |  |
|   |                   | 2.2.1 Desktops and well known packages                                                                                                    |                                                                                                    |  |  |  |
|   |                   | 2.2.2 Driverless scanning and printing                                                                                                    |                                                                                                    |  |  |  |
|   |                   | 2.2.2.1 CUPS and driverless printing                                                                                                    |                                                                                                    |  |  |  |
|   |                   | 2.2.2.2 SANE and driverless scanning                                                                                                    |                                                                                                    |  |  |  |
|   |                   | 2.2.3 New generic open command                                                                                                    |                                                                                                    |  |  |  |
|   |                   | 2.2.4 Control groups v2                                                                                                    |                                                                                                    |  |  |  |
|   |                   | 2.2.5 Persistent systemd journal                                                                                                    |                                                                                                    |  |  |  |
|   |                   | 2.2.6 New Fcitx 5 Input Method                                                                                                    |                                                                                                    |  |  |  |
|   |                   | 2.2.7 News from Debian Med Blend                                                                                                    |                                                                                                    |  |  |  |
|   |                   | 2.2.8 Kernel support for exFAT                                                                                                    |                                                                                                    |  |  |  |
|   |                   | 2.2.9 Improved man page translations                                                                                                    |                                                                                                    |  |  |  |
|   |                   | 2.2.10 Improved support for alternative init systems                                                                                                    |                                                                                                    |  |  |  |
|   |                   |                                                                                                    |                                                                                                    |  |  |  |
|   |                   | 2.2.11 Initial availability of the Bazel build system                                                                                                    | (                                                                                                    |  |  |  |
| 3 | Inct              | tallation System                                                                                                    | 7                                                                                                    |  |  |  |
| 3 |                   |                                                                                                    |                                                                                                    |  |  |  |
|   | 5.1               | 3.1.1 Help with installation of firmware                                                                                                    |                                                                                                    |  |  |  |
|   |                   | 3.1.2 Automated installation                                                                                                    |                                                                                                    |  |  |  |
|   | 3.2               | Container and Virtual Machine images                                                                                                    |                                                                                                    |  |  |  |
|   | 3.2               | Container and Virtual Machine images                                                                                                    |                                                                                                    |  |  |  |
|   |                   |                                                                                                    |                                                                                                    |  |  |  |
| 4 | Ung               | grades from Debian 10 (buster)                                                                                                    |                                                                                                    |  |  |  |
| 4 |                   | grades from Debian 10 (buster)  Preparing for the ungrade                                                                                                    | 9                                                                                                    |  |  |  |
| 4 | <b>Upg</b><br>4.1 | Preparing for the upgrade                                                                                                    | 9                                                                                                    |  |  |  |
| 4 |                   | Preparing for the upgrade                                                                                                    |                                                                                                    |  |  |  |
| 4 |                   | Preparing for the upgrade                                                                                                    |                                                                                                    |  |  |  |
| 4 |                   | Preparing for the upgrade                                                                                                    |                                                                                                    |  |  |  |
| 4 |                   | Preparing for the upgrade                                                                                                    | 9                                                                                                    |  |  |  |
| 4 |                   | Preparing for the upgrade                                                                                                    | 9                                                                                                    |  |  |  |
| 4 |                   | Preparing for the upgrade                                                                                                    | 9                                                                                                    |  |  |  |
| 4 | 4.1               | Preparing for the upgrade                                                                                                    | 9                                                                                                    |  |  |  |
| 4 | 4.1               | Preparing for the upgrade                                                                                                    | 9                                                                                                    |  |  |  |
| 4 | 4.1               | Preparing for the upgrade                                                                                                    | 9                                                                                                    |  |  |  |
| 4 | 4.1               | Preparing for the upgrade  4.1.1 Back up any data or configuration information  4.1.2 Inform users in advance  4.1.3 Prepare for downtime on services  4.1.4 Prepare for recovery  4.1.4.1 Debug shell during boot using initrd  4.1.4.2 Debug shell during boot using systemd  4.1.5 Prepare a safe environment for the upgrade  Start from "pure" Debian  4.2.1 Upgrade to Debian 10 (buster)  4.2.2 Remove non-Debian packages                                                                                                    | 9                                                                                                    |  |  |  |
| 4 | 4.1               | Preparing for the upgrade  4.1.1 Back up any data or configuration information  4.1.2 Inform users in advance  4.1.3 Prepare for downtime on services  4.1.4 Prepare for recovery  4.1.4.1 Debug shell during boot using initrd  4.1.4.2 Debug shell during boot using systemd  4.1.5 Prepare a safe environment for the upgrade  Start from "pure" Debian  4.2.1 Upgrade to Debian 10 (buster)  4.2.2 Remove non-Debian packages  4.2.3 Upgrade to latest point release                                                                                                    | 9                                                                                                    |  |  |  |
| 4 | 4.1               | Preparing for the upgrade 4.1.1 Back up any data or configuration information 4.1.2 Inform users in advance 4.1.3 Prepare for downtime on services 4.1.4 Prepare for recovery 4.1.4.1 Debug shell during boot using initrd 4.1.4.2 Debug shell during boot using systemd 4.1.5 Prepare a safe environment for the upgrade Start from "pure" Debian 4.2.1 Upgrade to Debian 10 (buster) 4.2.2 Remove non-Debian packages 4.2.3 Upgrade to latest point release 4.2.4 Prepare the package database                                                                                                    | 9                                                                                                    |  |  |  |
| 4 | 4.1               | Preparing for the upgrade 4.1.1 Back up any data or configuration information 4.1.2 Inform users in advance 4.1.3 Prepare for downtime on services 4.1.4 Prepare for recovery 4.1.4.1 Debug shell during boot using initrd 4.1.4.2 Debug shell during boot using systemd 4.1.5 Prepare a safe environment for the upgrade Start from "pure" Debian 4.2.1 Upgrade to Debian 10 (buster) 4.2.2 Remove non-Debian packages 4.2.3 Upgrade to latest point release 4.2.4 Prepare the package database 4.2.5 Remove obsolete packages                                                                                                    | 9 9 10 10 11 12 12 13 13 13                                                                                                    |  |  |  |
| 4 | 4.1               | Preparing for the upgrade 4.1.1 Back up any data or configuration information 4.1.2 Inform users in advance 4.1.3 Prepare for downtime on services 4.1.4 Prepare for recovery 4.1.4.1 Debug shell during boot using initrd 4.1.4.2 Debug shell during boot using systemd 4.1.5 Prepare a safe environment for the upgrade Start from "pure" Debian 4.2.1 Upgrade to Debian 10 (buster) 4.2.2 Remove non-Debian packages 4.2.3 Upgrade to latest point release 4.2.4 Prepare the package database 4.2.5 Remove obsolete packages 4.2.6 Clean up leftover configuration files                                                                                                    | 9 9 10 10 11 11 12 12 12 12 13                                                                                                    |  |  |  |
| 4 | 4.1               | Preparing for the upgrade 4.1.1 Back up any data or configuration information 4.1.2 Inform users in advance 4.1.3 Prepare for downtime on services 4.1.4 Prepare for recovery 4.1.4.1 Debug shell during boot using initrd 4.1.4.2 Debug shell during boot using systemd 4.1.5 Prepare a safe environment for the upgrade Start from "pure" Debian 4.2.1 Upgrade to Debian 10 (buster) 4.2.2 Remove non-Debian packages 4.2.3 Upgrade to latest point release 4.2.4 Prepare the package database 4.2.5 Remove obsolete packages 4.2.6 Clean up leftover configuration files 4.2.7 The security section                                                                                                    | 9 9 10 10 11 12 12 12 12 12 12 12 12                                                                                                    |  |  |  |
| 4 | 4.1               | Preparing for the upgrade 4.1.1 Back up any data or configuration information 4.1.2 Inform users in advance 4.1.3 Prepare for downtime on services 4.1.4 Prepare for recovery 4.1.4.1 Debug shell during boot using initrd 4.1.4.2 Debug shell during boot using systemd 4.1.5 Prepare a safe environment for the upgrade Start from "pure" Debian 4.2.1 Upgrade to Debian 10 (buster) 4.2.2 Remove non-Debian packages 4.2.3 Upgrade to latest point release 4.2.4 Prepare the package database 4.2.5 Remove obsolete packages 4.2.6 Clean up leftover configuration files 4.2.7 The security section 4.2.8 The proposed-updates section                                                                                                    | 9 9 10 10 11 11 12 12 12 12 13 12 13 14 15 15 15 15 15 15 15 15 15 15 15 15 15                                                                                                    |  |  |  |
| 4 | 4.1               | Preparing for the upgrade 4.1.1 Back up any data or configuration information 4.1.2 Inform users in advance 4.1.3 Prepare for downtime on services 4.1.4 Prepare for recovery 4.1.4.1 Debug shell during boot using initrd 4.1.4.2 Debug shell during boot using systemd 4.1.5 Prepare a safe environment for the upgrade Start from "pure" Debian 4.2.1 Upgrade to Debian 10 (buster) 4.2.2 Remove non-Debian packages 4.2.3 Upgrade to latest point release 4.2.4 Prepare the package database 4.2.5 Remove obsolete packages 4.2.6 Clean up leftover configuration files 4.2.7 The security section                                                                                                    | 9 9 10 10 11 11 12 12 12 12 13 12 13 14 15 15 15 15 15 15 15 15 15 15 15 15 15                                                                                                    |  |  |  |
| 4 | 4.1               | Preparing for the upgrade 4.1.1 Back up any data or configuration information 4.1.2 Inform users in advance 4.1.3 Prepare for downtime on services 4.1.4 Prepare for recovery 4.1.4.1 Debug shell during boot using initrd 4.1.4.2 Debug shell during boot using systemd 4.1.5 Prepare a safe environment for the upgrade Start from "pure" Debian 4.2.1 Upgrade to Debian 10 (buster) 4.2.2 Remove non-Debian packages 4.2.3 Upgrade to latest point release 4.2.4 Prepare the package database 4.2.5 Remove obsolete packages 4.2.6 Clean up leftover configuration files 4.2.7 The security section 4.2.8 The proposed-updates section                                                                                                    | 9 9 10 10 11 11 12 12 12 12 12 12 12 12 12 12 12 12 12 12 12 12                                                                                                    |  |  |  |
| 4 | 4.1               | Preparing for the upgrade 4.1.1 Back up any data or configuration information 4.1.2 Inform users in advance 4.1.3 Prepare for downtime on services 4.1.4 Prepare for recovery 4.1.4.1 Debug shell during boot using initrd 4.1.4.2 Debug shell during boot using systemd 4.1.5 Prepare a safe environment for the upgrade Start from "pure" Debian 4.2.1 Upgrade to Debian 10 (buster) 4.2.2 Remove non-Debian packages 4.2.3 Upgrade to latest point release 4.2.4 Prepare the package database 4.2.5 Remove obsolete packages 4.2.6 Clean up leftover configuration files 4.2.7 The security section 4.2.8 The proposed-updates section 4.2.9 Unofficial sources                                                                                                    | 9 9 10 10 11 12 12 12 12 12 12 12 12 12 12 12 12 12 12 12 12 12                                                                                                    |  |  |  |
| 4 | 4.1               | Preparing for the upgrade 4.1.1 Back up any data or configuration information 4.1.2 Inform users in advance 4.1.3 Prepare for downtime on services 4.1.4 Prepare for recovery 4.1.4.1 Debug shell during boot using initrd 4.1.4.2 Debug shell during boot using systemd 4.1.5 Prepare a safe environment for the upgrade Start from "pure" Debian 4.2.1 Upgrade to Debian 10 (buster) 4.2.2 Remove non-Debian packages 4.2.3 Upgrade to latest point release 4.2.4 Prepare the package database 4.2.5 Remove obsolete packages 4.2.6 Clean up leftover configuration files 4.2.7 The security section 4.2.8 The proposed-updates section 4.2.9 Unofficial sources 4.2.10 Disabling APT pinning 4.2.11 Check package status                                                                   | 9 9 10 10 11 12 12 12 12 12 12 12 12 12 12 12 12 12 12 12 12 12                                                                                                    |  |  |  |
| 4 | 4.1               | Preparing for the upgrade 4.1.1 Back up any data or configuration information 4.1.2 Inform users in advance 4.1.3 Prepare for downtime on services 4.1.4 Prepare for recovery 4.1.4.1 Debug shell during boot using initrd 4.1.4.2 Debug shell during boot using systemd 4.1.5 Prepare a safe environment for the upgrade Start from "pure" Debian 4.2.1 Upgrade to Debian 10 (buster) 4.2.2 Remove non-Debian packages 4.2.3 Upgrade to latest point release 4.2.4 Prepare the package database 4.2.5 Remove obsolete packages 4.2.6 Clean up leftover configuration files 4.2.7 The security section 4.2.8 The proposed-updates section 4.2.9 Unofficial sources 4.2.10 Disabling APT pinning 4.2.11 Check package status Preparing APT source-list files                                   | 9 9 10 10 11 12 13 13 13 13 13 13 13 13 13 13 13 13 13 13 13 13 13                                                                                                    |  |  |  |
| 4 | 4.1               | Preparing for the upgrade 4.1.1 Back up any data or configuration information 4.1.2 Inform users in advance 4.1.3 Prepare for downtime on services 4.1.4 Prepare for recovery 4.1.4.1 Debug shell during boot using initrd 4.1.4.2 Debug shell during boot using systemd 4.1.5 Prepare a safe environment for the upgrade Start from "pure" Debian 4.2.1 Upgrade to Debian 10 (buster) 4.2.2 Remove non-Debian packages 4.2.3 Upgrade to latest point release 4.2.4 Prepare the package database 4.2.5 Remove obsolete packages 4.2.6 Clean up leftover configuration files 4.2.7 The security section 4.2.8 The proposed-updates section 4.2.9 Unofficial sources 4.2.10 Disabling APT pinning 4.2.11 Check package status Preparing APT source-list files 4.3.1 Adding APT Internet sources | 9 9 10 10 11 12 12 13 13 13 13 14 15 15 |  |  |  |
| 4 | 4.1               | Preparing for the upgrade 4.1.1 Back up any data or configuration information 4.1.2 Inform users in advance 4.1.3 Prepare for downtime on services 4.1.4 Prepare for recovery 4.1.4.1 Debug shell during boot using initrd 4.1.4.2 Debug shell during boot using systemd 4.1.5 Prepare a safe environment for the upgrade Start from "pure" Debian 4.2.1 Upgrade to Debian 10 (buster) 4.2.2 Remove non-Debian packages 4.2.3 Upgrade to latest point release 4.2.4 Prepare the package database 4.2.5 Remove obsolete packages 4.2.6 Clean up leftover configuration files 4.2.7 The security section 4.2.8 The proposed-updates section 4.2.9 Unofficial sources 4.2.10 Disabling APT pinning 4.2.11 Check package status Preparing APT source-list files                                   | 9 9 10 10 11 12 12 12 13 13 13 14 15 15 15 16 17 17 18 18 18 18 18 18                                                                                                    |  |  |  |

|   |      | 4.4.1 Recording the session                                               | 15        |
|---|------|---------------------------------------------------------------------------|-----------|
|   |      | 4.4.2 Updating the package list                                           | 16        |
|   |      | 4.4.3 Make sure you have sufficient space for the upgrade                 | 16        |
|   |      | 4.4.4 Minimal system upgrade                                              |           |
|   |      | 4.4.5 Upgrading the system                                                | 18        |
|   | 4.5  |                                                                           | 18        |
|   |      | 4.5.1 Dist-upgrade fails with "Could not perform immediate configuration" | 18        |
|   |      |                                                                           | 19        |
|   |      |                                                                           | 19        |
|   |      | 4.5.4 File conflicts                                                      | 19        |
|   |      |                                                                           | 19        |
|   |      | 4.5.6 Change of session to console                                        | 20        |
|   | 4.6  |                                                                           | 20        |
|   |      |                                                                           | 20        |
|   | 4.7  |                                                                           | 20        |
|   |      |                                                                           | 21        |
|   | 4.8  | Obsolete packages                                                         | 21        |
|   |      |                                                                           | 21        |
|   |      |                                                                           |           |
| 5 | Issu | J                                                                         | <b>23</b> |
|   | 5.1  | Upgrade specific items for bullseye                                       |           |
|   |      | 5.1.1 New VA-API default driver for Intel GPUs                            |           |
|   |      | 5.1.2 The XFS file system no longer supports barrier/nobarrier option     |           |
|   |      | 5.1.3 Changed security archive layout                                     | 23        |
|   |      |                                                                           | 24        |
|   |      |                                                                           | 24        |
|   |      |                                                                           | 24        |
|   |      |                                                                           | 24        |
|   |      | 5.1.8 Vim addons handling                                                 | 24        |
|   |      |                                                                           | 24        |
|   |      | 5.1.10 OpenStack API policy files                                         | 25        |
|   |      | 5.1.11 sendmail downtime during upgrade                                   | 25        |
|   |      | 5.1.12 FUSE 3                                                             | 25        |
|   |      | 5.1.13 GnuPG options file                                                 | 25        |
|   |      | 5.1.14 Linux enables user namespaces by default                           | 25        |
|   |      | 5.1.15 Linux disables unprivileged calls to bpf() by default              | 25        |
|   |      | 5.1.16 redmine missing in bullseye                                        | 26        |
|   |      |                                                                           | 26        |
|   |      | 5.1.18 SCSI device probing is non-deterministic                           | 26        |
|   |      | 5.1.19 rdiff-backup require lockstep upgrade of server and client         | 26        |
|   |      | 5.1.20 Intel CPU microcode issues                                         | 27        |
|   |      | 5.1.21 Upgrades involving libgc1c2 need two runs                          | 27        |
|   |      | 5.1.22 fail2ban can't send e-mail using mail from bsd-mailx               | 27        |
|   |      | 1 0 10                                                                    | 27        |
|   |      | 5.1.24 Open vSwitch upgrade requires interfaces(5) change                 | 27        |
|   |      | 5.1.25 Things to do post upgrade before rebooting                         | 27        |
|   | 5.2  | Items not limited to the upgrade process                                  | 28        |
|   |      | 5.2.1 Limitations in security support                                     | 28        |
|   |      | 5.2.1.1 Security status of web browsers and their rendering engines       | 28        |
|   |      | 5.2.1.2 OpenJDK 17                                                        | 28        |
|   |      | 1 0                                                                       | 28        |
|   |      |                                                                           | 28        |
|   |      |                                                                           | 29        |
|   |      | 5.2.4 32-bit Xen PV guests are not supported                              | 29        |
|   | 5.3  | · · · · · · · · · · · · · · · · · · ·                                     | 29        |
|   |      | 5.3.1 Noteworthy obsolete packages                                        | 29        |
|   |      |                                                                           | 30        |
|   | 54   |                                                                           | 30        |

| 6 | More information on Debian                     | 33 |
|---|------------------------------------------------|----|
|   | 6.1 Further reading                            | 33 |
|   | 6.2 Getting help                               |    |
|   | 6.2.1 Mailing lists                            |    |
|   | 6.2.2 Internet Relay Chat                      |    |
|   | 6.3 Reporting bugs                             |    |
|   | 6.4 Contributing to Debian                     |    |
| 7 | Glossary                                       | 35 |
| Α | Managing your buster system before the upgrade | 37 |
|   | A.1 Upgrading your buster system               | 37 |
|   | A.2 Checking your APT source-list files        |    |
|   | A.3 Removing obsolete configuration files      |    |
| В | Contributors to the Release Notes              | 39 |
|   | Index                                          | 41 |

# Chapter 1

# Introduction

This document informs users of the Debian distribution about major changes in version 11 (codenamed bullseye).

The release notes provide information on how to upgrade safely from release 10 (codenamed buster) to the current release and inform users of known potential issues they could encounter in that process.

You can get the most recent version of this document from https://www.debian.org/releases/bullseye/releasenotes.

#### **CAUTION**

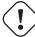

Note that it is impossible to list every known issue and that therefore a selection has been made based on a combination of the expected prevalence and impact of issues.

Please note that we only support and document upgrading from the previous release of Debian (in this case, the upgrade from buster). If you need to upgrade from older releases, we suggest you read previous editions of the release notes and upgrade to buster first.

# 1.1 Reporting bugs on this document

We have attempted to test all the different upgrade steps described in this document and to anticipate all the possible issues our users might encounter.

Nevertheless, if you think you have found a bug (incorrect information or information that is missing) in this documentation, please file a bug in the bug tracking system (https://bugs.debian.org/) against the release-notes package. You might first want to review the existing bug reports (https://bugs.debian.org/release-notes) in case the issue you've found has already been reported. Feel free to add additional information to existing bug reports if you can contribute content for this document.

We appreciate, and encourage, reports providing patches to the document's sources. You will find more information describing how to obtain the sources of this document in Section 1.3.

# 1.2 Contributing upgrade reports

We welcome any information from users related to upgrades from buster to bullseye. If you are willing to share information please file a bug in the bug tracking system (https://bugs.debian.org/) against the upgrade-reports package with your results. We request that you compress any attachments that are included (using gzip).

Please include the following information when submitting your upgrade report:

• The status of your package database before and after the upgrade: dpkg's status database available at /var/lib/dpkg/status and apt's package state information, available at /var/lib/

apt/extended\_states. You should have made a backup before the upgrade as described at Section 4.1.1, but you can also find backups of /var/lib/dpkg/status in /var/backups.

- Session logs created using **script**, as described in Section 4.4.1.
- Your apt logs, available at /var/log/apt/term.log, or your aptitude logs, available at /var/log/aptitude.

#### Note

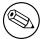

You should take some time to review and remove any sensitive and/or confidential information from the logs before including them in a bug report as the information will be published in a public database.

## 1.3 Sources for this document

The source of this document is in DocBook XML format. The HTML version is generated using docbook-xsl and xsltproc. The PDF version is generated using dblatex or xmlroff. Sources for the Release Notes are available in the Git repository of the *Debian Documentation Project*. You can use the web interface (https://salsa.debian.org/ddp-team/release-notes/) to access its files individually through the web and see their changes. For more information on how to access Git please consult the Debian Documentation Project VCS information pages (https://www.debian.org/doc/vcs).

# **Chapter 2**

# What's new in Debian 11

The Wiki (https://wiki.debian.org/NewInBullseye) has more information about this topic.

# 2.1 Supported architectures

The following are the officially supported architectures for Debian 11:

- 32-bit PC (i386) and 64-bit PC (amd64)
- 64-bit ARM (arm64)
- ARM EABI (armel)
- ARMv7 (EABI hard-float ABI, armhf)
- little-endian MIPS (mipsel)
- 64-bit little-endian MIPS (mips64el)
- 64-bit little-endian PowerPC (ppc64el)
- IBM System z (s390x)

You can read more about port status, and port-specific information for your architecture at the Debian port web pages (https://www.debian.org/ports/).

#### 2.2 What's new in the distribution?

This new release of Debian again comes with a lot more software than its predecessor buster; the distribution includes over 11294 new packages, for a total of over 59551 packages. Most of the software in the distribution has been updated: over 42821 software packages (this is 72% of all packages in buster). Also, a significant number of packages (over 9519, 16% of the packages in buster) have for various reasons been removed from the distribution. You will not see any updates for these packages and they will be marked as "obsolete" in package management front-ends; see Section 4.8.

#### 2.2.1 Desktops and well known packages

Debian again ships with several desktop applications and environments. Among others it now includes the desktop environments GNOME 3.38, KDE Plasma 5.20, LXDE 11, LXQt 0.16, MATE 1.24, and Xfce 4.16.

Productivity applications have also been upgraded, including the office suites:

- LibreOffice is upgraded to version 7.0;
- Calligra is upgraded to 3.2.
- GNUcash is upgraded to 4.4;

Among many others, this release also includes the following software updates:

| Package                                     | Version in 10 (buster)    | Version in 11 (bullseye)   |
|---------------------------------------------|---------------------------|----------------------------|
| Apache                                      | 2.4.38                    | 2.4.48                     |
| BIND DNS Server                             | 9.11                      | 9.16                       |
| Cryptsetup                                  | 2.1                       | 2.3                        |
| Dovecot MTA                                 | 2.3.4                     | 2.3.13                     |
| Emacs                                       | 26.1                      | 27.1                       |
| Exim default e-mail server                  | 4.92                      | 4.94                       |
| GNU Compiler Collection as default compiler | 8.3                       | 10.2                       |
| GIMP                                        | 2.10.8                    | 2.10.22                    |
| GnuPG                                       | 2.2.12                    | 2.2.27                     |
| Inkscape                                    | 0.92.4                    | 1.0.2                      |
| the GNU C library                           | 2.28                      | 2.31                       |
| lighttpd                                    | 1.4.53                    | 1.4.59                     |
| Linux kernel image                          | 4.19 series               | 5.10 series                |
| LLVM/Clang toolchain                        | 6.0.1 and 7.0.1 (default) | 9.0.1 and 11.0.1 (default) |
| MariaDB                                     | 10.3                      | 10.5                       |
| Nginx                                       | 1.14                      | 1.18                       |
| OpenJDK                                     | 11                        | 11                         |
| OpenSSH                                     | 7.9p1                     | 8.4p1                      |
| Perl                                        | 5.28                      | 5.32                       |
| PHP                                         | 7.3                       | 7.4                        |
| Postfix MTA                                 | 3.4                       | 3.5                        |
| PostgreSQL                                  | 11                        | 13                         |
| Python 3                                    | 3.7.3                     | 3.9.1                      |
| Rustc                                       | 1.41 (1.34 for armel)     | 1.48                       |
| Samba                                       | 4.9                       | 4.13                       |
| Vim                                         | 8.1                       | 8.2                        |

## 2.2.2 Driverless scanning and printing

Both printing with CUPS and scanning with SANE are increasingly likely to be possible without the need for any driver (often non-free) specific to the model of the hardware, especially in the case of devices marketed in the past five years or so.

#### 2.2.2.1 CUPS and driverless printing

Modern printers connected by ethernet or wireless can already use driverless printing (https://wiki.debian.org/CUPSQuickPrintQueues), implemented via CUPS and cups-filters, as was described in the Release Notes for buster (https://www.debian.org/releases/buster/amd64/release-notes/ch-whats-new.html#driverless-printing). Debian 11 "bullseye" brings the new package ipp-usb, which is recommended by cups-daemon and uses the vendor-neutral IPP-over-USB (https://wiki.debian.org/CUPSDriverlessPrinting#ippoverusb) protocol supported by many modern printers. This allows a USB device to be treated as a network device, extending driverless printing to include USB-connected printers. The specifics are outlined on the wiki (https://wiki.debian.org/CUPSDriverlessPrinting#ipp-usb).

The systemd service file included in the <code>ipp-usb</code> package starts the <code>ipp-usb</code> daemon when a USB-connected printer is plugged in, thus making it available to print to. By default <code>cups-browsed</code> should configure it automatically, or it can be manually set up with a local driverless print queue (https://wiki.debian.org/SystemPrinting).

#### 2.2.2.2 SANE and driverless scanning

The official SANE driverless backend is provided by sane-escl in libsane1. An independently developed driverless backend is sane-airscan. Both backends understand the eSCL protocol (https://wiki.debian.org/SaneOverNetwork#escl) but sane-airscan can also use the WSD (https://wiki.debian.org/SaneOverNetwork#wsd) protocol. Users should consider having both backends on their systems.

eSCL and WSD are network protocols. Consequently they will operate over a USB connection if the device is an IPP-over-USB device (see above). Note that libsane1 has ipp-usb as a recommended package. This leads to a suitable device being automatically set up to use a driverless backend driver when it is connected to a USB port.

## 2.2.3 New generic open command

A new open command is available as a convenience alias to xdg-open (by default) or run-mailcap, managed by the update-alternatives(1) (https://manpages.debian.org//bullseye/dpkg/update-alternatives(1.html) system. It is intended for interactive use at the command line, to open files with their default application, which can be a graphical program when available.

#### 2.2.4 Control groups v2

In bullseye, systemd defaults to using control groups v2 (cgroupv2), which provides a unified resource-control hierarchy. Kernel commandline parameters are available to re-enable the legacy cgroups if necessary; see the notes for OpenStack in Section 5.1.9 section.

### 2.2.5 Persistent systemd journal

Systemd in bullseye activates its persistent journal functionality by default, storing its files in /var/log/journal/. See systemd-journald.service(8) (https://manpages.debian.org//bullseye/systemd-journald.service.8.html) for details; note that on Debian the journal is readable for members of adm, in addition to the default systemd-journal group.

This should not interfere with any existing traditional logging daemon such as rsyslog, but users who are not relying on special features of such a daemon may wish to uninstall it and switch over to using only the journal.

## 2.2.6 New Fcitx 5 Input Method

Fcitx 5 is an input method for Chinese, Japanese, Korean and many other languages. It is the successor of the popular Fcitx 4 in buster. The new version supports Wayland and has better addon support. More information including the migration guide can be found on the wiki (https://wiki.debian.org/I18n/Fcitx5).

#### 2.2.7 News from Debian Med Blend

The Debian Med team has been taking part in the fight against COVID-19 by packaging software for researching the virus on the sequence level and for fighting the pandemic with the tools used in epidemiology. The effort will be continued in the next release cycle with focus on machine learning tools that are used in both fields.

Besides the addition of new packages in the field of life sciences and medicine, more and more existing packages have gained Continuous Integration support.

A range of performance critical applications now benefit from SIMD Everywhere (https://wiki.debian.org/SIMDEverywhere). This library allows packages to be available on more hardware platforms supported by Debian (notably on arm64) while maintaining the performance benefit brought by processors supporting vector extensions, such as AVX on amd64, or NEON on arm64.

To install packages maintained by the Debian Med team, install the metapackages named <code>med-\*</code>, which are at version 3.6.x for Debian bullseye. Feel free to visit the Debian Med tasks pages (https://blends.debian.org/med/tasks) to see the full range of biological and medical software available in Debian.

## 2.2.8 Kernel support for exFAT

bullseye is the first release providing a Linux kernel which has support for the exFAT filesystem, and defaults to using it for mounting exFAT filesystems. Consequently it's no longer required to use the filesystem-in-userspace implementation provided via the <code>exfat-fuse</code> package. If you would like to

continue to use the filesystem-in-userspace implementation, you need to invoke the **mount.exfat-fuse** helper directly when mounting an exFAT filesystem.

Tools for creating and checking an exFAT filesystem are provided in the exfatprogs package by the authors of the Linux kernel exFAT implementation. The independent implementation of those tools provided via the existing exfat-utils package is still available, but cannot be co-installed with the new implementation. It's recommended to migrate to the exfatprogs package, though you must take care of command options, which are most likely incompatible.

## 2.2.9 Improved man page translations

The manual pages for several projects such as systemd, util-linux, OpenSSH, and Mutt in a number of languages, including French, Spanish, and Macedonian, have been substantially improved. To benefit from this, please install manpages-xx (where xx is the code for your preferred natural language).

During the lifetime of the bullseye release, backports of further translation improvements will be provided via the backports archive.

## 2.2.10 Improved support for alternative init systems

The default init system in Debian is systemd. In bullseye, a number of alternative init systems are supported (such as System-V-style init and OpenRC), and most desktop environments now work well on systems running alternative inits. Details on how to switch init system (and where to get help with issues related to running inits other than systemd) are available on the Debian wiki (https://wiki.debian.org/Init).

## 2.2.11 Initial availability of the Bazel build system

The Bazel build system (https://bazel.build/) is available in Debian starting with this release. This is a bootstrap variant that doesn't include local versions of the extended Bazel ecosystem. However, the current package does provide identical functionality to core upstream Bazel, with the advantage of convenient Debian package management for the installation. While building Debian packages is not currently recommended yet, any software that supports Bazel builds should build normally using the bazel-bootstrap package. This includes build-time downloads of required dependencies.

The Debian Bazel Team (https://salsa.debian.org/bazel-team/meta) is working to package an extensible version of Bazel for future Debian releases. This extensible version will allow additional components of the Bazel ecosystem to be included as native Debian packages. More importantly, this version will allow Debian packages to be built using Bazel. Contributions to the team are welcome!

# **Chapter 3**

# **Installation System**

The Debian Installer is the official installation system for Debian. It offers a variety of installation methods. Which methods are available to install your system depends on your architecture.

Images of the installer for bullseye can be found together with the Installation Guide on the Debian website (https://www.debian.org/releases/bullseye/debian-installer/).

The Installation Guide is also included on the first media of the official Debian DVD (CD/blu-ray) sets, at:

/doc/install/manual/language/index.html

You may also want to check the errata (https://www.debian.org/releases/bullseye/debian-installindex#errata) for debian-installer for a list of known issues.

# 3.1 What's new in the installation system?

There has been a lot of development on the Debian Installer since its previous official release with Debian 10, resulting in improved hardware support and some exciting new features or improvements.

If you are interested in an overview of the detailed changes since buster, please check the release announcements for the bullseye beta and RC releases available from the Debian Installer's news history (https://www.debian.org/devel/debian-installer/News/).

#### 3.1.1 Help with installation of firmware

More and more, peripheral devices require firmware to be loaded as part of the hardware initialization. To help deal with this problem, the installer has a new feature. If some of the installed hardware requires firmware files to be installed, the installer will try to add them to the system, based on a mapping from hardware ID to firmware file names.

This new functionality is restricted to the unofficial installer images with firmware included (see <a href="https://www.debian.org/releases/bullseye/debian-installer/#firmware\_nonfree">https://www.debian.org/releases/bullseye/debian-installer/#firmware\_nonfree</a> (https://www.debian.org/releases/bullseye/debian-installer/#firmware\_nonfree)). The firmware is usually not DFSG compliant, so it is not possible to distribute it in Debian's main repository.

If you experience problems related to (missing) firmware, please read the dedicated chapter of the installation-guide (https://www.debian.org/releases/bullseye/amd64/ch06s04#completing-installation-guide)

#### 3.1.2 Automated installation

Some changes also imply changes in the support in the installer for automated installation using preconfiguration files. This means that if you have existing preconfiguration files that worked with the buster installer, you cannot expect these to work with the new installer without modification.

The Installation Guide (https://www.debian.org/releases/bullseye/installmanual) has an updated separate appendix with extensive documentation on using preconfiguration.

# 3.2 Container and Virtual Machine images

Multi-architecture Debian bullseye container images are available on Docker Hub (https://hub.docker.com/\_/debian). In addition to the standard images, a "slim" variant is available that reduces disk usage.

Virtual machine images for the Hashicorp Vagrant VM manager are published to Vagrant Cloud (https://app.vagrantup.com/debian).

# **Chapter 4**

# **Upgrades from Debian 10 (buster)**

# 4.1 Preparing for the upgrade

We suggest that before upgrading you also read the information in Chapter 5. That chapter covers potential issues which are not directly related to the upgrade process but could still be important to know about before you begin.

### 4.1.1 Back up any data or configuration information

Before upgrading your system, it is strongly recommended that you make a full backup, or at least back up any data or configuration information you can't afford to lose. The upgrade tools and process are quite reliable, but a hardware failure in the middle of an upgrade could result in a severely damaged system.

The main things you'll want to back up are the contents of /etc, /var/lib/dpkg, /var/lib/apt/extended\_states and the output of dpkg --get-selections "\*" (the quotes are important). If you use aptitude to manage packages on your system, you will also want to back up /var/lib/aptitude/pkgstates.

The upgrade process itself does not modify anything in the /home directory. However, some applications (e.g. parts of the Mozilla suite, and the GNOME and KDE desktop environments) are known to overwrite existing user settings with new defaults when a new version of the application is first started by a user. As a precaution, you may want to make a backup of the hidden files and directories ("dotfiles") in users' home directories. This backup may help to restore or recreate the old settings. You may also want to inform users about this.

Any package installation operation must be run with superuser privileges, so either log in as root or use **su** or **sudo** to gain the necessary access rights.

The upgrade has a few preconditions; you should check them before actually executing the upgrade.

#### 4.1.2 Inform users in advance

It's wise to inform all users in advance of any upgrades you're planning, although users accessing your system via an **ssh** connection should notice little during the upgrade, and should be able to continue working.

If you wish to take extra precautions, back up or unmount the /home partition before upgrading.

You will have to do a kernel upgrade when upgrading to bullseye, so a reboot will be necessary. Typically, this will be done after the upgrade is finished.

### 4.1.3 Prepare for downtime on services

There might be services that are offered by the system which are associated with packages that will be included in the upgrade. If this is the case, please note that, during the upgrade, these services will be stopped while their associated packages are being replaced and configured. During this time, these services will not be available.

The precise downtime for these services will vary depending on the number of packages being upgraded in the system, and it also includes the time the system administrator spends answering any configuration questions from package upgrades. Notice that if the upgrade process is left unattended and the system requests input during the upgrade there is a high possibility of services being unavailable for a significant period of time.

If the system being upgraded provides critical services for your users or the network<sup>2</sup>, you can reduce the downtime if you do a minimal system upgrade, as described in Section 4.4.4, followed by a kernel upgrade and reboot, and then upgrade the packages associated with your critical services. Upgrade these packages prior to doing the full upgrade described in Section 4.4.5. This way you can ensure that these critical services are running and available through the full upgrade process, and their downtime is reduced.

## 4.1.4 Prepare for recovery

Although Debian tries to ensure that your system stays bootable at all times, there is always a chance that you may experience problems rebooting your system after the upgrade. Known potential issues are documented in this and the next chapters of these Release Notes.

For this reason it makes sense to ensure that you will be able to recover if your system should fail to reboot or, for remotely managed systems, fail to bring up networking.

If you are upgrading remotely via an **ssh** link it is recommended that you take the necessary precautions to be able to access the server through a remote serial terminal. There is a chance that, after upgrading the kernel and rebooting, you will have to fix the system configuration through a local console. Also, if the system is rebooted accidentally in the middle of an upgrade there is a chance you will need to recover using a local console.

For emergency recovery we generally recommend using the *rescue mode* of the bullseye Debian Installer. The advantage of using the installer is that you can choose between its many methods to find one that best suits your situation. For more information, please consult the section "Recovering a Broken System" in chapter 8 of the Installation Guide (https://www.debian.org/releases/bullseye/installmanual) and the Debian Installer FAQ (https://wiki.debian.org/DebianInstaller/FAQ).

If that fails, you will need an alternative way to boot your system so you can access and repair it. One option is to use a special rescue or live install (https://www.debian.org/CD/live/) image. After booting from that, you should be able to mount your root file system and **chroot** into it to investigate and fix the problem.

#### 4.1.4.1 Debug shell during boot using initrd

The initramfs-tools package includes a debug shell<sup>3</sup> in the initrds it generates. If for example the initrd is unable to mount your root file system, you will be dropped into this debug shell which has basic commands available to help trace the problem and possibly fix it.

Basic things to check are: presence of correct device files in /dev; what modules are loaded (cat/proc/modules); output of dmesg for errors loading drivers. The output of dmesg will also show what device files have been assigned to which disks; you should check that against the output of echo \$ROOT to make sure that the root file system is on the expected device.

If you do manage to fix the problem, typing <code>exit</code> will quit the debug shell and continue the boot process at the point it failed. Of course you will also need to fix the underlying problem and regenerate the initrd so the next boot won't fail again.

#### 4.1.4.2 Debug shell during boot using systemd

If the boot fails under systemd, it is possible to obtain a debug root shell by changing the kernel command line. If the basic boot succeeds, but some services fail to start, it may be useful to add systemd.unit=rescue.target to the kernel parameters.

<sup>&</sup>lt;sup>1</sup>If the debconf priority is set to a very high level you might prevent configuration prompts, but services that rely on default answers that are not applicable to your system will fail to start.

<sup>&</sup>lt;sup>2</sup>For example: DNS or DHCP services, especially when there is no redundancy or failover. In the DHCP case end-users might be disconnected from the network if the lease time is lower than the time it takes for the upgrade process to complete.

<sup>&</sup>lt;sup>3</sup>This feature can be disabled by adding the parameter panic=0 to your boot parameters.

Otherwise, the kernel parameter systemd.unit=emergency.target will provide you with a root shell at the earliest possible point. However, this is done before mounting the root file system with read-write permissions. You will have to do that manually with:

```
# mount -o remount,rw /
```

More information on debugging a broken boot under systemd can be found in the Diagnosing Boot Problems (https://freedesktop.org/wiki/Software/systemd/Debugging/) article.

# 4.1.5 Prepare a safe environment for the upgrade

#### **IMPORTANT**

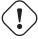

If you are using some VPN services (such as tinc) consider that they might not be available throughout the upgrade process. Please see Section 4.1.3.

In order to gain extra safety margin when upgrading remotely, we suggest that you run upgrade processes in the virtual console provided by the **screen** program, which enables safe reconnection and ensures the upgrade process is not interrupted even if the remote connection process temporarily fails.

# 4.2 Start from "pure" Debian

The upgrade process described in this chapter has been designed for "pure" Debian stable systems. APT controls what is installed on your system. If your APT configuration mentions additional sources besides buster, or if you have installed packages from other releases or from third parties, then to ensure a reliable upgrade process you may wish to begin by removing these complicating factors.

The main configuration file that APT uses to decide what sources it should download packages from is /etc/apt/sources.list, but it can also use files in the /etc/apt/sources.list.d/ directory - for details see sources.list(5) (https://manpages.debian.org//bullseye/apt/sources.list.5.html). If your system is using multiple source-list files then you will need to ensure they stay consistent.

#### 4.2.1 Upgrade to Debian 10 (buster)

Direct upgrades from Debian releases older than 10 (buster) are not supported. Display your Debian version with:

```
$ cat /etc/debian_version
```

Please follow the instructions in the Release Notes for Debian 10 (https://www.debian.org/releases/buster/releasenotes) to upgrade to Debian 10 first.

#### 4.2.2 Remove non-Debian packages

Below there are two methods for finding installed packages that did not come from Debian, using either aptitude or apt-forktracer. Please note that neither of them are 100% accurate (e.g. the aptitude example will list packages that were once provided by Debian but no longer are, such as old kernel packages).

```
$ aptitude search '?narrow(?installed, ?not(?origin(Debian)))'
$ apt-forktracer | sort
```

## 4.2.3 Upgrade to latest point release

This procedure assumes your system has been updated to the latest point release of buster. If you have not done this or are unsure, follow the instructions in Section A.1.

### 4.2.4 Prepare the package database

You should make sure the package database is ready before proceeding with the upgrade. If you are a user of another package manager like aptitude or synaptic, review any pending actions. A package scheduled for installation or removal might interfere with the upgrade procedure. Note that correcting this is only possible if your APT source-list files still point to *buster* and not to *stable* or *bullseye*; see Section A.2.

## 4.2.5 Remove obsolete packages

It is a good idea to remove obsolete packages from your system before upgrading. They may introduce complications during the upgrade process, and can present security risks as they are no longer maintained.

## 4.2.6 Clean up leftover configuration files

A previous upgrade may have left unused copies of configuration files; old versions of configuration files, versions supplied by the package maintainers, etc. Removing leftover files from previous upgrades can avoid confusion. Find such leftover files with:

```
# find /etc -name '*.dpkg-*' -o -name '*.ucf-*' -o -name '*.merge-error'
```

## 4.2.7 The security section

For APT source lines referencing the security archive, the format has changed slightly along with the release name, going from buster/updates to bullseye-security; see Section 5.1.3.

#### 4.2.8 The proposed-updates section

If you have listed the proposed-updates section in your APT source-list files, you should remove it before attempting to upgrade your system. This is a precaution to reduce the likelihood of conflicts.

#### 4.2.9 Unofficial sources

If you have any non-Debian packages on your system, you should be aware that these may be removed during the upgrade because of conflicting dependencies. If these packages were installed by adding an extra package archive in your APT source-list files, you should check if that archive also offers packages compiled for bullseye and change the source item accordingly at the same time as your source items for Debian packages.

Some users may have *unofficial* backported "newer" versions of packages that *are* in Debian installed on their buster system. Such packages are most likely to cause problems during an upgrade as they may result in file conflicts<sup>4</sup>. Section 4.5 has some information on how to deal with file conflicts if they should occur.

# 4.2.10 Disabling APT pinning

If you have configured APT to install certain packages from a distribution other than stable (e.g. from testing), you may have to change your APT pinning configuration (stored in /etc/apt/preferences and /etc/apt/preferences.d/) to allow the upgrade of packages to the versions in the new stable release. Further information on APT pinning can be found in apt\_preferences(5) (https://manpages.debian.org//bullseye/apt/apt\_preferences.5.en.html).

<sup>&</sup>lt;sup>4</sup>Debian's package management system normally does not allow a package to remove or replace a file owned by another package unless it has been defined to replace that package.

### 4.2.11 Check package status

Regardless of the method used for upgrading, it is recommended that you check the status of all packages first, and verify that all packages are in an upgradable state. The following command will show any packages which have a status of Half-Installed or Failed-Config, and those with any error status.

```
# dpkg --audit
```

You could also inspect the state of all packages on your system using **aptitude** or with commands such as

```
# dpkg -l | pager

or

# dpkg --get-selections "*" > ~/curr-pkgs.txt
```

It is desirable to remove any holds before upgrading. If any package that is essential for the upgrade is on hold, the upgrade will fail.

Note that **aptitude** uses a different method for registering packages that are on hold than **apt** and **dselect**. You can identify packages on hold for **aptitude** with

```
# aptitude search "~ahold"
```

If you want to check which packages you had on hold for apt, you should use

```
# dpkg --get-selections | grep 'hold$'
```

If you changed and recompiled a package locally, and didn't rename it or put an epoch in the version, you must put it on hold to prevent it from being upgraded.

The "hold" package state for **apt** can be changed using:

```
# echo package_name hold | dpkg --set-selections
```

Replace hold with install to unset the "hold" state.

If there is anything you need to fix, it is best to make sure your APT source-list files still refer to buster as explained in Section A.2.

# 4.3 Preparing APT source-list files

Before starting the upgrade you must reconfigure APT source-list files (/etc/apt/sources.list and files under /etc/apt/sources.list.d/) to add sources for bullseye and typically to remove sources for buster.

APT will consider all packages that can be found via any configured archive, and install the package with the highest version number, giving priority to the first entry in the files. Thus, if you have multiple mirror locations, list first the ones on local hard disks, then CD-ROMs, and then remote mirrors.

A release can often be referred to both by its codename (e.g. buster, bullseye) and by its status name (i.e. oldstable, stable, testing, unstable). Referring to a release by its codename has the advantage that you will never be surprised by a new release and for this reason is the approach taken here. It does of course mean that you will have to watch out for release announcements yourself. If you use the status name instead, you will just see loads of updates for packages available as soon as a release has happened.

Debian provides two announcement mailing lists to help you stay up to date on relevant information related to Debian releases:

- By subscribing to the Debian announcement mailing list (https://lists.debian.org/debian-announce you will receive a notification every time Debian makes a new release. Such as when bullseye changes from e.g. testing to stable.
- By subscribing to the Debian security announcement mailing list (https://lists.debian.org/debian-security-announce/), you will receive a notification every time Debian publishes a security announcement.

## 4.3.1 Adding APT Internet sources

On new installations the default is for APT to be set up to use the Debian APT CDN service, which should ensure that packages are automatically downloaded from a server near you in network terms. As this is a relatively new service, older installations may have configuration that still points to one of the main Debian Internet servers or one of the mirrors. If you haven't done so yet, it is recommended to switch over to the use of the CDN service in your APT configuration.

To make use of the CDN service, add a line like this to your APT source configuration (assuming you are using main and contrib):

```
deb http://deb.debian.org/debian bullseye main contrib
```

After adding your new sources, disable the previously existing "deb" lines by placing a hash sign (#) in front of them.

However, if you get better results using a specific mirror that is close to you in network terms, this option is still available.

Debian mirror addresses can be found at https://www.debian.org/distrib/ftplist (look at the "list of Debian mirrors" section).

For example, suppose your closest Debian mirror is http://mirrors.kernel.org. If you inspect that mirror with a web browser, you will notice that the main directories are organized like this:

```
http://mirrors.kernel.org/debian/dists/bullseye/main/binary-i386/...
http://mirrors.kernel.org/debian/dists/bullseye/contrib/binary-i386/...
```

To configure APT to use a given mirror, add a line like this (again, assuming you are using main and contrib):

```
deb http://mirrors.kernel.org/debian bullseye main contrib
```

Note that the "dists" is added implicitly, and the arguments after the release name are used to expand the path into multiple directories.

Again, after adding your new sources, disable the previously existing archive entries.

## 4.3.2 Adding APT sources for a local mirror

Instead of using remote package mirrors, you may wish to modify the APT source-list files to use a mirror on a local disk (possibly mounted over NFS).

For example, your package mirror may be under /var/local/debian/, and have main directories like this:

```
/var/local/debian/dists/bullseye/main/binary-i386/...
/var/local/debian/dists/bullseye/contrib/binary-i386/...
```

To use this with apt, add this line to your sources.list file:

```
deb file:/var/local/debian bullseye main contrib
```

Note that the "dists" is added implicitly, and the arguments after the release name are used to expand the path into multiple directories.

After adding your new sources, disable the previously existing archive entries in the APT source-list files by placing a hash sign (#) in front of them.

#### 4.3.3 Adding APT sources from optical media

If you want to use *only* DVDs (or CDs or Blu-ray Discs), comment out the existing entries in all the APT source-list files by placing a hash sign (#) in front of them.

Make sure there is a line in /etc/fstab that enables mounting your CD-ROM drive at the /media/cdrom mount point. For example, if /dev/sr0 is your CD-ROM drive, /etc/fstab should contain a line like:

```
/dev/sr0 /media/cdrom auto noauto,ro 0 0
```

Note that there must be *no spaces* between the words noauto, ro in the fourth field. To verify it works, insert a CD and try running

```
# mount /media/cdrom # this will mount the CD to the mount point
# ls -alf /media/cdrom # this should show the CD's root directory
# umount /media/cdrom # this will unmount the CD
```

#### Next, run:

```
# apt-cdrom add
```

for each Debian Binary CD-ROM you have, to add the data about each CD to APT's database.

# 4.4 Upgrading packages

The recommended way to upgrade from previous Debian releases is to use the package management tool apt.

#### NOTE

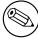

**apt** is meant for interactive use, and should not be used in scripts. In scripts one should use **apt-get**, which has a stable output better suitable for parsing.

Don't forget to mount all needed partitions (notably the root and /usr partitions) read-write, with a command like:

```
# mount -o remount,rw /mountpoint
```

Next you should double-check that the APT source entries (in /etc/apt/sources.list and files under /etc/apt/sources.list.d/) refer either to "bullseye" or to "stable". There should not be any sources entries pointing to buster.

#### NOTE

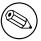

Source lines for a CD-ROM might sometimes refer to "unstable"; although this may be confusing, you should *not* change it.

## 4.4.1 Recording the session

It is strongly recommended that you use the /usr/bin/script program to record a transcript of the upgrade session. Then if a problem occurs, you will have a log of what happened, and if needed, can provide exact information in a bug report. To start the recording, type:

```
# script -t 2>~/upgrade-bullseyestep.time -a ~/upgrade-bullseyestep.script
```

or similar. If you have to rerun the typescript (e.g. if you have to reboot the system) use different step values to indicate which step of the upgrade you are logging. Do not put the typescript file in a temporary directory such as /tmp or /var/tmp (files in those directories may be deleted during the upgrade or during any restart).

The typescript will also allow you to review information that has scrolled off-screen. If you are at the system's console, just switch to VT2 (using Alt + F2) and, after logging in, use less -R ~root/upgrade-bullseye to view the file.

After you have completed the upgrade, you can stop script by typing exit at the prompt.

apt will also log the changed package states in /var/log/apt/history.log and the terminal output in /var/log/apt/term.log. dpkg will, in addition, log all package state changes in /var/log/dpkg.log. If you use aptitude, it will also log state changes in /var/log/aptitude.

If you have used the -t switch for **script** you can use the **scriptreplay** program to replay the whole session:

# scriptreplay ~/upgrade-bullseye step.time ~/upgrade-bullseye step.script

## 4.4.2 Updating the package list

First the list of available packages for the new release needs to be fetched. This is done by executing:

# apt update

#### NOTE

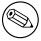

Users of apt-secure may find issues when using **aptitude** or **apt-get**. For apt-get, you can use **apt-get update --allow-releaseinfo-change**.

## 4.4.3 Make sure you have sufficient space for the upgrade

You have to make sure before upgrading your system that you will have sufficient hard disk space when you start the full system upgrade described in Section 4.4.5. First, any package needed for installation that is fetched from the network is stored in <code>/var/cache/apt/archives</code> (and the <code>partial/subdirectory</code>, during download), so you must make sure you have enough space on the file system partition that holds <code>/var/</code> to temporarily download the packages that will be installed in your system. After the download, you will probably need more space in other file system partitions in order to both install upgraded packages (which might contain bigger binaries or more data) and new packages that will be pulled in for the upgrade. If your system does not have sufficient space you might end up with an incomplete upgrade that is difficult to recover from.

**apt** can show you detailed information about the disk space needed for the installation. Before executing the upgrade, you can see this estimate by running:

```
# apt -o APT::Get::Trivial-Only=true full-upgrade
[ ... ]
XXX upgraded, XXX newly installed, XXX to remove and XXX not upgraded.
Need to get xx.xMB of archives.
After this operation, AAAMB of additional disk space will be used.
```

#### Note

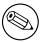

Running this command at the beginning of the upgrade process may give an error, for the reasons described in the next sections. In that case you will need to wait until you've done the minimal system upgrade as in Section 4.4.4 before running this command to estimate the disk space.

If you do not have enough space for the upgrade, apt will warn you with a message like this:

E: You don't have enough free space in /var/cache/apt/archives/.

In this situation, make sure you free up space beforehand. You can:

- Remove packages that have been previously downloaded for installation (at /var/cache/apt/archives). Cleaning up the package cache by running apt clean will remove all previously downloaded package files.
- Remove forgotten packages. If you have used **aptitude** or **apt** to manually install packages in buster it will have kept track of those packages you manually installed, and will be able to mark as redundant those packages pulled in by dependencies alone which are no longer needed due to

a package being removed. They will not mark for removal packages that you manually installed. To remove automatically installed packages that are no longer used, run:

```
# apt autoremove
```

You can also use **deborphan**, **debfoster**, or **cruft** to find redundant packages. Do not blindly remove the packages these tools present, especially if you are using aggressive non-default options that are prone to false positives. It is highly recommended that you manually review the packages suggested for removal (i.e. their contents, sizes, and descriptions) before you remove them.

- Remove packages that take up too much space and are not currently needed (you can always reinstall them after the upgrade). If you have popularity-contest installed, you can use popconlargest-unused to list the packages you do not use that occupy the most space. You can find the packages that just take up the most disk space with dpigs (available in the debian-goodies package) or with wajig (running wajig size). They can also be found with aptitude. Start aptitude in full-terminal mode, select Views  $\rightarrow$  New Flat Package List, press I and enter  $\sim$ i, then press S and enter  $\sim$ installsize. This will give you a handy list to work with.
- Remove translations and localization files from the system if they are not needed. You can install the localepurge package and configure it so that only a few selected locales are kept in the system. This will reduce the disk space consumed at /usr/share/locale.
- Temporarily move to another system, or permanently remove, system logs residing under /var/log/.
- Use a temporary /var/cache/apt/archives: You can use a temporary cache directory from another filesystem (USB storage device, temporary hard disk, filesystem already in use, ...).

#### **NOTE**

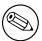

Do not use an NFS mount as the network connection could be interrupted during the upgrade.

For example, if you have a USB drive mounted on /media/usbkey:

1. remove the packages that have been previously downloaded for installation:

```
# apt clean
```

2. copy the directory /var/cache/apt/archives to the USB drive:

```
# cp -ax /var/cache/apt/archives /media/usbkey/
```

3. mount the temporary cache directory on the current one:

```
# mount --bind /media/usbkey/archives /var/cache/apt/archives
```

4. after the upgrade, restore the original /var/cache/apt/archives directory:

```
# umount /var/cache/apt/archives
```

5. remove the remaining /media/usbkey/archives.

You can create the temporary cache directory on whatever filesystem is mounted on your system.

• Do a minimal upgrade of the system (see Section 4.4.4) or partial upgrades of the system followed by a full upgrade. This will make it possible to upgrade the system partially, and allow you to clean the package cache before the full upgrade.

Note that in order to safely remove packages, it is advisable to switch your APT source-list files back to buster as described in Section A.2.

### 4.4.4 Minimal system upgrade

#### **IMPORTANT**

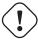

If you are upgrading remotely, be aware of Section 5.1.23.

In some cases, doing the full upgrade (as described below) directly might remove large numbers of packages that you will want to keep. We therefore recommend a two-part upgrade process: first a minimal upgrade to overcome these conflicts, then a full upgrade as described in Section 4.4.5.

To do this, first run:

```
# apt upgrade --without-new-pkgs
```

This has the effect of upgrading those packages which can be upgraded without requiring any other packages to be removed or installed.

The minimal system upgrade can also be useful when the system is tight on space and a full upgrade cannot be run due to space constraints.

If the apt-listchanges package is installed, it will (in its default configuration) show important information about upgraded packages in a pager after downloading the packages. Press  $\mathbf{q}$  after reading to exit the pager and continue the upgrade.

### 4.4.5 Upgrading the system

Once you have taken the previous steps, you are now ready to continue with the main part of the upgrade. Execute:

```
# apt full-upgrade
```

This will perform a complete upgrade of the system, installing the newest available versions of all packages, and resolving all possible dependency changes between packages in different releases. If necessary, it will install some new packages (usually new library versions, or renamed packages), and remove any conflicting obsoleted packages.

When upgrading from a set of CDs/DVDs/BDs, you will probably be asked to insert specific discs at several points during the upgrade. You might have to insert the same disc multiple times; this is due to inter-related packages that have been spread out over the discs.

New versions of currently installed packages that cannot be upgraded without changing the install status of another package will be left at their current version (displayed as "held back"). This can be resolved by either using aptitude to choose these packages for installation or by trying apt install package.

# 4.5 Possible issues during upgrade

The following sections describe known issues that might appear during an upgrade to bullseye.

#### 4.5.1 Dist-upgrade fails with "Could not perform immediate configuration"

In some cases the **apt full-upgrade** step can fail after downloading packages with:

```
E: Could not perform immediate configuration on 'package'. Please see man 5 apt. \leftarrow conf under APT::Immediate-Configure for details.
```

If that happens, running **apt full-upgrade -o APT::Immediate-Configure = 0** instead should allow the upgrade to proceed.

Another possible workaround for this problem is to temporarily add both buster and bullseye sources to your APT source-list files and run **apt update**.

#### 4.5.2 Expected removals

The upgrade process to bullseye might ask for the removal of packages on the system. The precise list of packages will vary depending on the set of packages that you have installed. These release notes give general advice on these removals, but if in doubt, it is recommended that you examine the package removals proposed by each method before proceeding. For more information about packages obsoleted in bullseye, see Section 4.8.

## 4.5.3 Conflicts or Pre-Depends loops

Sometimes it's necessary to enable the APT::Force-LoopBreak option in APT to be able to temporarily remove an essential package due to a Conflicts/Pre-Depends loop. apt will alert you of this and abort the upgrade. You can work around this by specifying the option -o APT::Force-LoopBreak=1 on the apt command line.

It is possible that a system's dependency structure can be so corrupt as to require manual intervention. Usually this means using **apt** or

```
# dpkg --remove package_name
```

to eliminate some of the offending packages, or

```
# apt -f install
# dpkg --configure --pending
```

In extreme cases you might have to force re-installation with a command like

```
# dpkg --install /path/to/package_name.deb
```

#### 4.5.4 File conflicts

File conflicts should not occur if you upgrade from a "pure" buster system, but can occur if you have unofficial backports installed. A file conflict will result in an error like:

```
Unpacking <package-foo> (from <package-foo-file>) ...

dpkg: error processing <package-foo> (--install):

trying to overwrite '<some-file-name>',

which is also in package <package-bar>

dpkg-deb: subprocess paste killed by signal (Broken pipe)

Errors were encountered while processing:

<package-foo>
```

You can try to solve a file conflict by forcibly removing the package mentioned on the *last* line of the error message:

```
# dpkg -r --force-depends package_name
```

After fixing things up, you should be able to resume the upgrade by repeating the previously described **apt** commands.

#### 4.5.5 Configuration changes

During the upgrade, you will be asked questions regarding the configuration or re-configuration of several packages. When you are asked if any file in the /etc/init.d directory, or the /etc/manpath. config file should be replaced by the package maintainer's version, it's usually necessary to answer "yes" to ensure system consistency. You can always revert to the old versions, since they will be saved with a .dpkg-old extension.

If you're not sure what to do, write down the name of the package or file and sort things out at a later time. You can search in the typescript file to review the information that was on the screen during the upgrade.

### 4.5.6 Change of session to console

If you are running the upgrade using the system's local console you might find that at some points during the upgrade the console is shifted over to a different view and you lose visibility of the upgrade process. For example, this may happen in systems with a graphical interface when the display manager is restarted.

To recover the console where the upgrade was running you will have to use Ctrl + Alt + F1 (if in the graphical startup screen) or Alt + F1 (if in the local text-mode console) to switch back to the virtual terminal 1. Replace F1 with the function key with the same number as the virtual terminal the upgrade was running in. You can also use Alt + Left Arrow or Alt + Right Arrow to switch between the different text-mode terminals.

# 4.6 Upgrading your kernel and related packages

This section explains how to upgrade your kernel and identifies potential issues related to this upgrade. You can either install one of the linux-image-\* packages provided by Debian, or compile a customized kernel from source.

Note that a lot of information in this section is based on the assumption that you will be using one of the modular Debian kernels, together with <code>initramfs-tools</code> and <code>udev</code>. If you choose to use a custom kernel that does not require an initrd or if you use a different initrd generator, some of the information may not be relevant for you.

## 4.6.1 Installing a kernel metapackage

When you full-upgrade from buster to bullseye, it is strongly recommended that you install a linux-image-\* metapackage, if you have not done so before. These metapackages will automatically pull in a newer version of the kernel during upgrades. You can verify whether you have one installed by running:

```
# dpkg -l "linux-image*" | grep ^ii | grep -i meta
```

If you do not see any output, then you will either need to install a new linux-image package by hand or install a linux-image metapackage. To see a list of available linux-image metapackages, run:

```
# apt-cache search linux-image- | grep -i meta | grep -v transition
```

If you are unsure about which package to select, run uname -r and look for a package with a similar name. For example, if you see "4.9.0-8-amd64", it is recommended that you install linux-image-amd64. You may also use apt to see a long description of each package in order to help choose the best one available. For example:

```
# apt show linux-image-amd64
```

You should then use apt install to install it. Once this new kernel is installed you should reboot at the next available opportunity to get the benefits provided by the new kernel version. However, please have a look at Section 5.1.25 before performing the first reboot after the upgrade.

For the more adventurous there is an easy way to compile your own custom kernel on Debian. Install the kernel sources, provided in the linux-source package. You can make use of the deb-pkg target available in the sources' makefile for building a binary package. More information can be found in the Debian Linux Kernel Handbook (https://kernel-team.pages.debian.net/kernel-handbook/), which can also be found as the debian-kernel-handbook package.

If possible, it is to your advantage to upgrade the kernel package separately from the main full-upgrade to reduce the chances of a temporarily non-bootable system. Note that this should only be done after the minimal upgrade process described in Section 4.4.4.

# 4.7 Preparing for the next release

After the upgrade there are several things you can do to prepare for the next release.

• Remove newly redundant or obsolete packages as described in Section 4.4.3 and Section 4.8. You should review which configuration files they use and consider purging the packages to remove their configuration files. See also Section 4.7.1.

### 4.7.1 Purging removed packages

It is generally advisable to purge removed packages. This is especially true if these have been removed in an earlier release upgrade (e.g. from the upgrade to buster) or they were provided by third-party vendors. In particular, old init.d scripts have been known to cause issues.

#### CAUTION

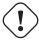

Purging a package will generally also purge its log files, so you might want to back them up first.

The following command displays a list of all removed packages that may have configuration files left on the system (if any):

```
# dpkg -1 | awk '/^rc/ { print $2 }'
```

The packages can be removed by using **apt purge**. Assuming you want to purge all of them in one go, you can use the following command:

```
# apt purge $(dpkg -l | awk '/^rc/ { print $2 }')
```

If you use aptitude, you can also use the following alternative to the commands above:

```
# aptitude search '~c'
# aptitude purge '~c'
```

# 4.8 Obsolete packages

Introducing lots of new packages, bullseye also retires and omits quite a few old packages that were in buster. It provides no upgrade path for these obsolete packages. While nothing prevents you from continuing to use an obsolete package where desired, the Debian project will usually discontinue security support for it a year after bullseye's release<sup>5</sup>, and will not normally provide other support in the meantime. Replacing them with available alternatives, if any, is recommended.

There are many reasons why packages might have been removed from the distribution: they are no longer maintained upstream; there is no longer a Debian Developer interested in maintaining the packages; the functionality they provide has been superseded by different software (or a new version); or they are no longer considered suitable for bullseye due to bugs in them. In the latter case, packages might still be present in the "unstable" distribution.

Some package management front-ends provide easy ways of finding installed packages that are no longer available from any known repository. The **aptitude** textual user interface lists them in the category "Obsolete and Locally Created Packages", and they can be listed and purged from the commandline with:

```
# aptitude search '~o'
# aptitude purge '~o'
```

The Debian Bug Tracking System (https://bugs.debian.org/) often provides additional information on why the package was removed. You should review both the archived bug reports for the package itself and the archived bug reports for the ftp.debian.org pseudo-package (https://bugs.debian.org/cgi-bin/pkgreport.cgi?pkg=ftp.debian.org&archive=yes).

For a list of obsolete packages for Bullseye, please refer to Section 5.3.1.

#### 4.8.1 Transitional dummy packages

Some packages from buster may have been replaced in bullseye by transitional dummy packages, which are empty placeholders designed to simplify upgrades. If for instance an application that was formerly a

 $<sup>^{5}</sup>$ Or for as long as there is not another release in that time frame. Typically only two stable releases are supported at any given time.

single package has been split into several, a transitional package may be provided with the same name as the old package and with appropriate dependencies to cause the new ones to be installed. After this has happened the redundant dummy package can be safely removed.

The package descriptions for transitional dummy packages usually indicate their purpose. However, they are not uniform; in particular, some "dummy" packages are designed to be kept installed, in order to pull in a full software suite, or track the current latest version of some program. You might also find **deborphan** with the <code>--guess-\*</code> options (e.g. <code>--guess-dummy</code>) useful to detect transitional dummy packages on your system.

# **Chapter 5**

# Issues to be aware of for bullseye

Sometimes, changes introduced in a new release have side-effects we cannot reasonably avoid, or they expose bugs somewhere else. This section documents issues we are aware of. Please also read the errata, the relevant packages' documentation, bug reports, and other information mentioned in Section 6.1.

# 5.1 Upgrade specific items for bullseye

This section covers items related to the upgrade from buster to bullseye.

#### 5.1.1 New VA-API default driver for Intel GPUs

For Intel GPUs available with Broadwell and newer, the Video Acceleration API (VA-API) implementation now defaults to intel-media-va-driver for hardware accelerated video decoding. Systems which have va-driver-all installed will automatically be upgraded to the new driver.

The legacy driver package i965-va-driver is still available and offers support up to the Cannon Lake micro architecture. To prefer the legacy driver over the new default one, set the environment variable LIBVA\_DRIVER\_NAME to i965, for instance by setting the variable in /etc/environment. For more information, please see the Wiki's page on hardware video acceleration (https://wiki.debian.org/HardwareVideoAcceleration).

#### 5.1.2 The XFS file system no longer supports barrier/nobarrier option

Support for the barrier and nobarrier mount options has been removed from the XFS file system. It is recommended to check /etc/fstab for the presence of either keyword and remove it. Partitions using these options will fail to mount.

## 5.1.3 Changed security archive layout

For bullseye, the security suite is now named bullseye-security instead of codename/updates and users should adapt their APT source-list files accordingly when upgrading.

The security line in your APT configuration may look like:

```
deb https://deb.debian.org/debian-security bullseye-security main contrib
```

If your APT configuration also involves pinning or APT::Default-Release, it is likely to require adjustments as the codename of the security archive no longer matches that of the regular archive. An example of a working APT::Default-Release line for bullseye looks like:

```
APT::Default-Release "/^bullseye(|-security|-updates)$/";
```

which takes advantage of APT's support for regular expressions (inside /).

### 5.1.4 Password hashing uses yescrypt by default

The default password hash for local system accounts has been changed (https://tracker.debian.org/news/1226655/accepted-pam-140-3-source-into-unstable/) from SHA-512 to yescrypt (https://www.openwall.com/yescrypt/) (see crypt(5) (https://manpages.debian.org//bullseye/libcrypt-dev/crypt.5.html)). This is expected to provide improved security against dictionary-based password guessing attacks, in terms of both the space and time complexity of the attack.

To take advantage of this improved security, change local passwords; for example use the **passwd** command.

Old passwords will continue to work using whatever password hash was used to create them.

Yescrypt is not supported by Debian 10 (buster). As a result, shadow password files (/etc/shadow) cannot be copied from a bullseye system back to a buster system. If these files are copied, passwords that have been changed on the bullseye system will not work on the buster system. Similarly, password hashes cannot be cut&pasted from a bullseye to a buster system.

If compatibility is required for password hashes between bullseye and buster, modify /etc/pam.d/common-password. Find the line that looks like:

```
password [success=1 default=ignore] pam_unix.so obscure yescrypt
```

and replace yescrypt with sha512.

## 5.1.5 NSS NIS and NIS + support require new packages

NSS NIS and NIS + support has been moved to separate packages called libnss-nis and libnss-nisplus. Unfortunately, glibc can't depend on those packages, so they are now only recommended.

On systems using NIS or NIS+, it is therefore recommended to check that those packages are correctly installed after the upgrade.

## 5.1.6 Config file fragment handling in unbound

The DNS resolver unbound has changed the way it handles configuration file fragments. If you are relying on an include: directive to merge several fragments into a valid configuration, you should read the NEWS file (https://sources.debian.org/src/unbound/bullseye/debian/NEWS/).

#### 5.1.7 rsync parameter deprecation

The rsync parameter --noatime has been renamed --open-noatime. The old form is no longer supported; if you are using it you should see the NEWS file (https://sources.debian.org/src/rsync/bullseye/debian/rsync.NEWS/). Transfer processes between systems running different Debian releases may require the buster side to be upgraded to a version of rsync from the backports (https://backports.debian.org/) repository. The version of rsync in the initial release of bullseye also deprecated --copy-devices in favor of --write-devices, but version 3.2.3-4+deb11u1 (included in bullseye point release 11.1) reverts this deprecation and supports both options.

## 5.1.8 Vim addons handling

The addons for vim historically provided by vim-scripts are now managed by Vim's native "package" functionality rather than by vim-addon-manager. Vim users should prepare before upgrading by following the instructions in the NEWS file (https://sources.debian.org/src/vim-scripts/bullseye/debian/NEWS/).

#### 5.1.9 OpenStack and cgroups v1

OpenStack Victoria (released in bullseye) requires cgroup v1 for block device QoS. Since bullseye also changes to using cgroupv2 by default (see Section 2.2.4), the sysfs tree in /sys/fs/cgroup will not include cgroup v1 features such as /sys/fs/cgroup/blkio, and as a result cgcreate -g blkio:foo will fail. For OpenStack nodes running nova-compute or cinder-volume, it is strongly advised to add the parameters systemd.unified\_cgroup\_hierarchy=false and systemd.legacy\_systemd\_cgroup\_controller to the kernel command line in order to override the default and restore the old cgroup hierarchy.

### 5.1.10 OpenStack API policy files

Following upstream's recommendations, OpenStack Victoria as released in bullseye switches the Open-Stack API to use the new YAML format. As a result, most OpenStack services, including Nova, Glance, and Keystone, appear broken with all of the API policies written explicitly in the policy.json files. Therefore, packages now come with a folder /etc/PROJECT/policy.d containing a file 00\_default\_policy.yaml, with all of the policies commented out by default.

To avoid the old policy.json file staying active, the Debian OpenStack packages now rename that file as disabled.policy.json.old. In some cases where nothing better could be done in time for the release the policy.json is even simply deleted. So before upgrading, it is strongly advised to back up the policy.json files of your deployments.

More details are available in the upstream documentation (https://governance.openstack.org/tc/goals/selected/wallaby/migrate-policy-format-from-json-to-yaml.html).

### 5.1.11 sendmail downtime during upgrade

In contrast to normal upgrades of sendmail, during the upgrade of buster to bullseye the sendmail service will be stopped, causing more downtime than usual. For generic advice on reducing downtime see Section 4.1.3.

#### 5.1.12 FUSE 3

Some packages including gvfs-fuse, kio-fuse, and sshfs have switched to FUSE 3. During upgrades, this will cause fuse3 to be installed and fuse to be removed.

In some exceptional circumstances, e.g., when performing the upgrade by only running **apt-get dist-upgrade** instead of the recommended upgrade steps from Chapter 4, packages depending on fuse3 might be kept back during upgrades. Running the steps discussed in Section 4.4.5 again with bullseye's apt or upgrading them manually will resolve the situation.

## 5.1.13 GnuPG options file

Starting with version 2.2.27-1, per-user configuration of the <code>GnuPG</code> suite has completely moved to <code>~/.gnupg/gpg.conf</code>, and <code>~/.gnupg/options</code> is no longer in use. Please rename the file if necessary, or move its contents to the new location.

#### 5.1.14 Linux enables user namespaces by default

From Linux 5.10, all users are allowed to create user namespaces by default. This will allow programs such as web browsers and container managers to create more restricted sandboxes for untrusted or less-trusted code, without the need to run as root or to use a setuid-root helper.

The previous Debian default was to restrict this feature to processes running as root, because it exposed more security issues in the kernel. However, as the implementation of this feature has matured, we are now confident that the risk of enabling it is outweighed by the security benefits it provides.

If you prefer to keep this feature restricted, set the sysctl:

```
user.max\_user\_namespaces = 0
```

Note that various desktop and container features will not work with this restriction in place, including web browsers, WebKitGTK, Flatpak and GNOME thumbnailing.

The Debian-specific sysctl kernel.unprivileged\_userns\_clone=0 has a similar effect, but is deprecated.

## 5.1.15 Linux disables unprivileged calls to bpf() by default

From Linux 5.10, Debian disables unprivileged calls to bpf() by default. However, an admin can still change this setting later on, if needed, by writing 0 or 1 to the kernel.unprivileged\_bpf\_disabled sysctl.

If you prefer to keep unprivileged calls to bpf() enabled, set the sysctl:

```
kernel.unprivileged_bpf_disabled = 0
```

For background on the change as default in Debian see bug 990411 (https://bugs.debian.org/990411) for the change request.

### 5.1.16 redmine missing in bullseye

The package redmine is not provided in bullseye, as it was too late migrating over from the old version of rails which is at the end of upstream support (receiving fixes for severe security bugs only) to the version which is in bullseye. The Ruby Extras Maintainers are following upstream closely and will be releasing a version via backports (https://backports.debian.org/) as soon as it is released and they have working packages. If you can't wait for this to happen before upgrading, you can use a VM or container running buster to isolate this specific application.

#### 5.1.17 Exim 4.94

Please consider the version of Exim in bullseye a *major* Exim upgrade. It introduces the concept of tainted data read from untrusted sources, like e.g. message sender or recipient. This tainted data (e.g. \$local\_part or \$domain) cannot be used among other things as a file or directory name or command name

This *will break* configurations which are not updated accordingly. Old Debian Exim configuration files also will not work unmodified; the new configuration needs to be installed with local modifications merged in.

Typical nonworking examples include:

- Delivery to /var/mail/\$local\_part. Use \$local\_part\_data in combination with check\_local\_user.
- Using

```
data = ${lookup{$local_part}lsearch{/some/path/$domain/aliases}}
instead of

data = ${lookup{$local_part}lsearch{/some/path/$domain_data/aliases}}
```

for a virtual domain alias file.

The basic strategy for dealing with this change is to use the result of a lookup in further processing instead of the original (remote provided) value.

To ease upgrading there is a new main configuration option to temporarily downgrade taint errors to warnings, letting the old configuration work with the newer Exim. To make use of this feature add

```
.ifdef _OPT_MAIN_ALLOW_INSECURE_TAINTED_DATA
allow_insecure_tainted_data = yes
.endif
```

to the Exim configuration (e.g. to /etc/exim4/exim4.conf.localmacros) before upgrading and check the logfile for taint warnings. This is a temporary workaround which is already marked for removal on introduction.

## 5.1.18 SCSI device probing is non-deterministic

Due to changes in the Linux kernel, the probing of SCSI devices is no longer deterministic. This could be an issue for installations that rely on the disk probing order. Two possible alternatives using links in /dev/disk/by-path or a udev rule are suggested in this mailing list post (https://lore.kernel.org/lkml/59eedd28-25d4-7899-7c3c-89fe7fdd4b43@acm.org/).

#### 5.1.19 rdiff-backup require lockstep upgrade of server and client

The network protocol of versions 1 and 2 of rdiff-backup are incompatible. This means that you must be running the same version (either 1 or 2) of rdiff-backup locally and remotely. Since buster ships version 1.2.8 and bullseye ships version 2.0.5, upgrading only the local system or only the remote system from buster to bullseye will break rdiff-backup runs between the two.

Version 2.0.5 of rdiff-backup is available in the buster-backports archive, see backports (https://backports.debian.org/). This enables users to first upgrade only the rdiff-backup package on their buster systems, and then independently upgrade systems to bullseye at their convenience.

#### 5.1.20 Intel CPU microcode issues

The intel-microcode package currently in bullseye and buster-security (see DSA-4934-1 (https://www.debian.org/security/2021/dsa-4934)) is known to contain two significant bugs. For some CoffeeLake CPUs this update may break network interfaces (https://github.com/intel/Intel-Linux-Processor-Microcode-Data-Files/issues/56) that use firmware-iwlwifi, and for some Skylake RO/DO CPUs on systems using a very outdated firmware/BIOS, the system may hang on boot (https://github.com/intel/Intel-Linux-Processor-Microcode-Data-Files/issues/31).

If you held back the update from DSA-4934-1 due to either of these issues, or do not have the security archive enabled, be aware that upgrading to the intel-microcode package in bullseye may cause your system to hang on boot or break iwlwifi. In that case, you can recover by disabling microcode loading on boot; see the instructions in the DSA, which are also in the intel-microcode README.Debian.

### 5.1.21 Upgrades involving libgc1c2 need two runs

Packages that depend on libgc1c2 in buster (e.g. guile-2.2-libs) may be held back during the first full upgrade run to bullseye. Doing a second upgrade normally solves the issue. The background of the issue can be found in bug #988963 (https://bugs.debian.org/988963).

#### 5.1.22 fail2ban can't send e-mail using mail from bsd-mailx

The fail2ban package can be configured to send out e-mail notifications. It does that using mail, which is provided by multiple packages in Debian. A security update (needed on systems that use mail from mailutils) just before the release of bullseye broke this functionality for systems that have mail provided by bsd-mailx. Users of fail2ban in combination with bsd-mailx who wish fail2ban to send out e-mail should either switch to a different provider for mail or manually unapply the upstream commit (https://github.com/fail2ban/fail2ban/commit/410a6ce5c80dd981c22752da034f2529b5e (which inserted the string "-E 'set escape'" in multiple places under /etc/fail2ban/action. d/).

#### 5.1.23 No new SSH connections possible during upgrade

Although existing Secure Shell (SSH) connections should continue to work through the upgrade as usual, due to unfortunate circumstances the period when new SSH connections cannot be established is longer than usual. If the upgrade is being carried out over an SSH connection which might be interrupted, it's recommended to upgrade openssh-server before upgrading the full system.

# 5.1.24 Open vSwitch upgrade requires interfaces(5) change

The openvswitch upgrade may fail to recover bridges after boot. The workaround is:

```
sed -i s/^allow-ovs/auto/ /etc/network/interfaces
```

For more info, see bug #989720 (https://bugs.debian.org/989720).

# 5.1.25 Things to do post upgrade before rebooting

When apt full-upgrade has finished, the "formal" upgrade is complete. For the upgrade to bullseye, there are no special actions needed before performing a reboot.

# 5.2 Items not limited to the upgrade process

## 5.2.1 Limitations in security support

There are some packages where Debian cannot promise to provide minimal backports for security issues. These are covered in the following subsections.

#### NOTE

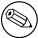

The package debian-security-support helps to track the security support status of installed packages.

#### 5.2.1.1 Security status of web browsers and their rendering engines

Debian 11 includes several browser engines which are affected by a steady stream of security vulnerabilities. The high rate of vulnerabilities and partial lack of upstream support in the form of long term branches make it very difficult to support these browsers and engines with backported security fixes. Additionally, library interdependencies make it extremely difficult to update to newer upstream releases. Therefore, browsers built upon e.g. the webkit and khtml engines<sup>1</sup> are included in bullseye, but not covered by security support. These browsers should not be used against untrusted websites. The webkit2gtk and wpewebkit engines *are* covered by security support.

For general web browser use we recommend Firefox or Chromium. They will be kept up-to-date by rebuilding the current ESR releases for stable. The same strategy will be applied for Thunderbird.

#### 5.2.1.2 OpenJDK 17

Debian bullseye comes with an early access version of <code>OpenJDK 17</code> (the next expected <code>OpenJDK LTS</code> version after <code>OpenJDK 11</code>), to avoid the rather tedious bootstrap process. The plan is for <code>OpenJDK 17</code> to receive an update in bullseye to the final upstream release announced for October 2021, followed by security updates on a best effort basis, but users should not expect to see updates for every quarterly upstream security update.

#### 5.2.1.3 Go-based packages

The Debian infrastructure currently has problems with rebuilding packages of types that systematically use static linking. Before buster this wasn't a problem in practice, but with the growth of the Go ecosystem it means that Go-based packages will be covered by limited security support until the infrastructure is improved to deal with them maintainably.

If updates are warranted for Go development libraries, they can only come via regular point releases, which may be slow in arriving.

#### 5.2.2 Accessing GNOME Settings app without mouse

Without a pointing device, there is no direct way to change settings in the GNOME Settings app provided by <code>gnome-control-center</code>. As a work-around, you can navigate from the sidebar to the main content by pressing the **Right Arrow** twice. To get back to the sidebar, you can start a search with Ctrl+F, type something, then hit **Esc** to cancel the search. Now you can use the **Up Arrow** and **Down Arrow** to navigate the sidebar. It is not possible to select search results with the keyboard.

<sup>&</sup>lt;sup>1</sup>These engines are shipped in a number of different source packages and the concern applies to all packages shipping them. The concern also extends to web rendering engines not explicitly mentioned here, with the exception of webkit2gtk and the new wpewebkit.

### 5.2.3 The rescue boot option is unusable without a root password

With the implementation of sulogin used since buster, booting with the rescue option always requires the root password. If one has not been set, this makes the rescue mode effectively unusable. However it is still possible to boot using the kernel parameter init=/sbin/sulogin --force

To configure systemd to do the equivalent of this whenever it boots into rescue mode (also known as single mode: see systemd(1) (https://manpages.debian.org//bullseye/systemd/systemd.1.html)), run sudo systemctl edit rescue.service and create a file saying just:

```
[Service]
Environment=SYSTEMD_SULOGIN_FORCE=1
```

It might also (or instead) be useful to do this for the emergency.service unit, which is started automatically in the case of certain errors (see systemd.special(7) (https://manpages.debian.org//bullseye/systemd/systemd.special.7.html)), or if emergency is added to the kernel command line (e.g. if the system can't be recovered by using the rescue mode).

For background and a discussion on the security implications see #802211 (https://bugs.debian.org//802211).

### 5.2.4 32-bit Xen PV guests are not supported

The Linux kernel (from version 5.9) no longer supports 32-bit xen virtual machines using PV mode (https://wiki.xenproject.org/wiki/Virtualization\_Spectrum). Such virtual machines need to be converted to the 64-bit PC architecture.

You can check which mode a Xen guest is running (inside the virtual machine):

```
$ cat /sys/hypervisor/guest_type
PV
```

Virtual machines that return, for example, PVH or HVM are not affected.

# 5.3 Obsolescence and deprecation

#### 5.3.1 Noteworthy obsolete packages

The following is a list of known and noteworthy obsolete packages (see Section 4.8 for a description). The list of obsolete packages includes:

- The lilo package has been removed from bullseye. The successor of lilo as boot loader is grub2.
- The Mailman mailing list manager suite version 3 is the only available version of Mailman in this release. Mailman has been split up into various components; the core is available in the package mailman3 and the full suite can be obtained via the mailman3-full metapackage.

The legacy Mailman version 2.1 is no longer available (this used to be the package mailman). This branch depends on Python 2 which is no longer available in Debian.

For upgrading instructions, please see the project's migration documentation. (https://docs.mailman3.org/en/latest/migration.html)

- The Linux kernel no longer provides isdn4linux (i4l) support. Consequently, the related user-land packages isdnutils, isdnactivecards, drdsl and ibod have been removed from the archives.
- The deprecated libappindicator libraries are no longer provided. As a result, the related packages <code>libappindicator1</code>, <code>libappindicator3-1</code> and <code>libappindicator-dev</code> are no longer available. This is expected to cause dependency errors for third-party software that still depends on libappindicator to provide system tray and indicator support.

Debian is using libayatana-appindicator as the successor of libappindicator. For technical background see this announcement (https://lists.debian.org/debian-devel/2018/03/msg00506.html).

- Debian no longer provides chef. If you use Chef for configuration management, the best upgrade path is probably to switch to using the packages provided by Chef Inc (https://www.chef.io/).

  For background on the removal, see the removal request (https://bugs.debian.org/cgi-bin/bugreport.cgi?bug=963750).
- Python 2 is already beyond its End Of Life, and will receive no security updates. It is not supported for running applications, and packages relying on it have either been switched to Python 3 or removed. However, Debian bullseye does still include a version of Python 2.7, as well as a small number of Python 2 build tools such as python-setuptools. These are present only because they are required for a few application build processes that have not yet been converted to Python 3
- The aufs-dkms package is not part of bullseye. Most aufs-dkms users should be able to switch to overlayfs, which provides similar functionality with kernel support. However, it's possible to have a Debian installation on a filesystem that is not compatible with overlayfs, e.g. xfs without d\_type. Users of aufs-dkms are advised to migrate away from aufs-dkms before upgrading to bullseye.
- The network connection manager wicd will no longer be available after the upgrade, so to avoid the danger of losing connectivity users are recommended to switch before the upgrade to an alternative such as network—manager or connman.

## 5.3.2 Deprecated components for bullseye

With the next release of Debian 12 (codenamed bookworm) some features will be deprecated. Users will need to migrate to other alternatives to prevent trouble when updating to Debian 12. This includes the following features:

- The historical justifications for the filesystem layout with /bin, /sbin, and /lib directories separate from their equivalents under /usr no longer apply today; see the Freedesktop.org summary (https://www.freedesktop.org/wiki/Software/systemd/TheCaseForTheUsrMerge). Debian bullseye will be the last Debian release that supports the non-merged-usr layout; for systems with a legacy layout that have been upgraded without a reinstall, the usrmerge package exists to do the conversion if desired.
- bullseye is the final Debian release to ship **apt-key**. Keys should be managed by dropping files into /etc/apt/trusted.gpg.d instead, in binary format as created by **gpg** --export with a .gpg extension, or ASCII armored with a .asc extension.
  - A replacement for **apt-key list** to manually investigate the keyring is planned, but work has not started yet.
- The slapd database backends slapd-bdb(5) (https://manpages.debian.org//bullseye/slapd/slapd-bdb.5.html), slapd-hdb(5) (https://manpages.debian.org//bullseye/slapd/slapd-hdb.5.html), and slapd-shell(5) (https://manpages.debian.org//bullseye/slapd/slapd-shell.5.html) are being retired and will not be included in Debian 12. LDAP databases using the bdb or hdb backends should be migrated to the slapd-mdb(5) (https://manpages.debian.org//bullseye/slapd/slapd-mdb.5.html) backend.

Additionally, the slapd-perl(5) (https://manpages.debian.org//bullseye/slapd/slapd-perl. 5.html) and slapd-sql(5) (https://manpages.debian.org//bullseye/slapd/slapd-sql. 5.html) backends are deprecated and may be removed in a future release.

The OpenLDAP Project does not support retired or deprecated backends. Support for these backends in Debian 11 is on a best effort basis.

# 5.4 Known severe bugs

Although Debian releases when it's ready, that unfortunately doesn't mean there are no known bugs. As part of the release process all the bugs of severity serious or higher are actively tracked by the Release Team, so an overview of those bugs (https://bugs.debian.org/cgi-bin/pkgreport.

cgi?users=release.debian.org@packages.debian.org;tag=bullseye-can-defer) that were tagged to be ignored in the last part of releasing bullseye can be found in the Debian Bug Tracking System (https://bugs.debian.org/). The following bugs were affecting bullseye at the time of the release and worth mentioning in this document:

| Bug number                                  | Package (source or binary) | Description                                                                                                    |
|---------------------------------------------|----------------------------|----------------------------------------------------------------------------------------------------|
| 922981 (https://bugs.<br>debian.org/922981) | ca-certificates-java       | ca-certificates-java: /etc/ca-<br>certificates/update.d/jks-<br>keystore doesn't update<br>/etc/ssl/certs/java/cacerts                                            |
| 990026 (https://bugs.<br>debian.org/990026) | cron                       | cron: Reduced charset in<br>MAILTO causes breakage                                                                                                    |
| 991081 (https://bugs.<br>debian.org/991081) | gir1.2-diodon-1.0          | gir1.2-diodon-1.0 lacks dependencies                                                                                                    |
| 990318 (https://bugs.<br>debian.org/990318) | python-pkg-resources       | python-pkg-resources: please<br>add Breaks against the unver-<br>sioned python packages                                                                           |
| 991449 (https://bugs.<br>debian.org/991449) | fail2ban                   | fix for CVE-2021-32749 breaks<br>systems with mail from bsd-<br>mailx                                                                                             |
| 990708 (https://bugs.debian.org/990708)     | mariadb-server-10.5,gale   | galera-4 switch                                                                                                    |
| 980429 (https://bugs.debian.org/980429)     | src:gcc-10                 | $g++-10$ : spurious $c++17$ mode segmentation fault in append_to_statement_list_1 (tree-iterator.c:65)                                                            |
| 980609 (https://bugs.debian.org/980609)     | src:gcc-10                 | missing i386-cpuinfo.h                                                                                                    |
| 984574 (https://bugs.debian.org/984574)     | gcc-10-base                | gcc-10-base: please add<br>Breaks: gcc-8-base ( < < 8.4)                                                                                                    |
| 984931 (https://bugs.<br>debian.org/984931) | git-el                     | git-el,elpa-magit: fails to install: /usr/lib/emacsen-common/packages/install/git emacs failed at /usr/lib/emacsen-common/lib.pl line 19, <tsort> line 7.</tsort> |
| 987264 (https://bugs.debian.org/987264)     | git-el                     | git-el: fails to install with xemacs21                                                                                                    |
| 991082 (https://bugs. debian.org/991082)    | gir1.2-gtd-1.0             | gir1.2-gtd-1.0 has empty Depends                                                                                                    |
| 948739 (https://bugs.<br>debian.org/948739) | gparted                    | gparted should not mask .mount units                                                                                                    |
| 984714 (https://bugs.debian.org/984714)     | gparted                    | gparted should suggest exfat-<br>progs and backport the commit<br>that rejects exfat-utils                                                                        |
| 968368 (https://bugs.<br>debian.org/968368) | ifenslave                  | ifenslave: Option bond-master fails to add interface to bond                                                                                                    |
| 990428 (https://bugs.debian.org/990428)     | ifenslave                  | ifenslave: Bonding not work-<br>ing on bullseye (using bond-<br>slaves config)                                                                                    |
| 991113 (https://bugs.<br>debian.org/991113) | libpam-chroot              | libpam-chroot installs pam_chroot.so into the wrong directory                                                                                                    |

| Bug number                  | Package (source or binary) | Description                                  |     |
|-----------------------------|----------------------------|----------------------------------------------|-----|
|                             |                            | libgl1-mesa-dri:                             |     |
| 989545 (https://bugs.       |                            | si_texture.c:1727                            |     |
|                             | src:llvm-toolchain-11      | si_texture_transfer_map -                    |     |
| debian.org/989545)          |                            | failed to create temporary                   |     |
|                             |                            | texture to hold untiled copy                 |     |
|                             |                            | mdadmexamine in ch-                          |     |
| 982459 (https://bugs.       | _                          | root without /proc,/dev,/sys                 |     |
| debian.org/982459)          | mdadm                      | mounted corrupts host's                      |     |
| des 1411.019, 111 119,      |                            | filesystem                                   |     |
| 981054 (https://bugs.       |                            | openipmi: Missing depen-                     |     |
| debian.org/981054)          | openipmi                   | dency on kmod                                |     |
|                             |                            | openssh-server: Unable to                    |     |
| 948318 (https://bugs.       | openssh-server             | restart sshd restart after up-               |     |
| debian.org/948318 <b>)</b>  | obenipan-per ver           | grade to version 8.1p1-2                     |     |
|                             |                            | procps: dropped the reload op-               |     |
| 991151 (https://bugs.       |                            | tion from the init script, break-            |     |
| debian.org/991151)          | procps                     |                                              |     |
| <del>-</del>                |                            | ing corekeeper                               |     |
| 989103 (https://bugs.       | pulseaudio                 | pulseaudio regressed on con-                 |     |
| debian.org/989103)          | _                          | trol = Wave configuration                    |     |
| 984580 (https://bugs.       | libpython3.9-dev           | libpython3.9-dev: missing de-                |     |
| debian.org/984580)          | 1 1                        | pendency on zlib1g-dev                       |     |
|                             |                            | openjdk-11-jre-headless:                     |     |
| 990417 (https://bugs.       |                            | running java in qemu s390                    |     |
| debian.org/990417)          | src:qemu                   | gives a SIGILL at C [linux-                  |     |
| ,                           |                            | vdso64.so.1+0x6f8]ker-                       |     |
|                             |                            | nel_getcpu + 0x8                             |     |
| 859926 (https://bugs.       |                            | breaks with pulse-audio as out-              |     |
| debian.org/859926)          | speech-dispatcher          | put when spawned by speechd-                 |     |
|                             |                            | up from init system                          |     |
| 932501 (https://bugs.       |                            | squid-deb-proxy: daemon does                 |     |
| debian.org/932501)          | src:squid-deb-proxy        | not start due to the conf file not           |     |
| debian:019/ 552501 <b>)</b> |                            | being allowed by apparmor                    |     |
| 991588 (https://bugs.       |                            | tpm2-abrmd should not use                    |     |
| debian.org/991588)          | tpm2-abrmd                 | Requires = systemd-udev-                     |     |
|                             |                            | settle.service in its unit                   |     |
|                             |                            | libjs-bootstrap4: bro-                       |     |
|                             |                            | ken symlinks: /us-                           |     |
| 991939 (https://bugs.       | libia bootatran            | r/share/javascript/boot-                     |     |
| debian.org/991939)          | libjs-bootstrap4           | strap4/css/bootstrap*.css.map                |     |
| <del>-</del>                |                            | ->                                           |     |
|                             |                            | //nodejs/bootstrap/dist/css/bootstrap*.css.i | map |
| 001000 6 / /2               |                            | src:wine: dh_auto_clean                      | 1   |
| 991822 (https://bugs.       | src:wine                   | deletes unrelated files outside              |     |
| debian.org/991822 <b>)</b>  |                            | of package source                            |     |
|                             |                            | xen-hypervisor-4.14-amd64:                   |     |
| 988477 (https://bugs.       |                            | xen dmesg shows (XEN) AMD-                   |     |
| debian.org/988477)          | src:xen                    | Vi: IO PAGE FAULT on sata                    |     |
|                             |                            | pci device                                   |     |
|                             |                            | xfce4-settings: black screen af-             |     |
| 991788 (https://bugs.       | xfce4-settings             | ter suspend when laptop lid is               |     |
| debian.org/991788)          | VICE SECTINGS              | closed and re-opened                         |     |
|                             |                            | closed and re-opened                         |     |

# **Chapter 6**

# More information on Debian

#### 6.1 Further reading

Beyond these release notes and the installation guide, further documentation on Debian is available from the Debian Documentation Project (DDP), whose goal is to create high-quality documentation for Debian users and developers, such as the Debian Reference, Debian New Maintainers Guide, the Debian FAQ, and many more. For full details of the existing resources see the Debian Documentation website (https://www.debian.org/doc/) and the Debian Wiki (https://wiki.debian.org/).

Documentation for individual packages is installed into /usr/share/doc/package. This may include copyright information, Debian specific details, and any upstream documentation.

#### 6.2 Getting help

There are many sources of help, advice, and support for Debian users, though these should only be considered after researching the issue in available documentation. This section provides a short introduction to these sources which may be helpful for new Debian users.

#### 6.2.1 Mailing lists

The mailing lists of most interest to Debian users are the debian-user list (English) and other debian-user-language lists (for other languages). For information on these lists and details of how to subscribe see https://lists.debian.org/. Please check the archives for answers to your question prior to posting and also adhere to standard list etiquette.

#### **6.2.2** Internet Relay Chat

Debian has an IRC channel dedicated to support and aid for Debian users, located on the OFTC IRC network. To access the channel, point your favorite IRC client at irc.debian.org and join #debian.

Please follow the channel guidelines, respecting other users fully. The guidelines are available at the Debian Wiki (https://wiki.debian.org/DebianIRC).

For more information on OFTC please visit the website (http://www.oftc.net/).

### 6.3 Reporting bugs

We strive to make Debian a high-quality operating system; however that does not mean that the packages we provide are totally free of bugs. Consistent with Debian's "open development" philosophy and as a service to our users, we provide all the information on reported bugs at our own Bug Tracking System (BTS). The BTS can be browsed at https://bugs.debian.org/.

If you find a bug in the distribution or in packaged software that is part of it, please report it so that it can be properly fixed for future releases. Reporting bugs requires a valid e-mail address. We ask for this so that we can trace bugs and developers can get in contact with submitters should additional information be needed.

You can submit a bug report using the program reportbug or manually using e-mail. You can find out more about the Bug Tracking System and how to use it by reading the reference documentation (available at /usr/share/doc/debian if you have doc-debian installed) or online at the Bug Tracking System (https://bugs.debian.org/).

#### 6.4 Contributing to Debian

You do not need to be an expert to contribute to Debian. By assisting users with problems on the various user support lists (https://lists.debian.org/) you are contributing to the community. Identifying (and also solving) problems related to the development of the distribution by participating on the development lists (https://lists.debian.org/) is also extremely helpful. To maintain Debian's high-quality distribution, submit bugs (https://bugs.debian.org/) and help developers track them down and fix them. The tool how-can-i-help helps you to find suitable reported bugs to work on. If you have a way with words then you may want to contribute more actively by helping to write documentation (https://www.debian.org/doc/vcs) or translate (https://www.debian.org/international/) existing documentation into your own language.

If you can dedicate more time, you could manage a piece of the Free Software collection within Debian. Especially helpful is if people adopt or maintain items that people have requested for inclusion within Debian. The Work Needing and Prospective Packages database (https://www.debian.org/devel/wnpp/) details this information. If you have an interest in specific groups then you may find enjoyment in contributing to some of Debian's subprojects (https://www.debian.org/devel/#projects) which include ports to particular architectures and Debian Pure Blends (https://wiki.debian.org/DebianPureBlends) for specific user groups, among many others.

In any case, if you are working in the free software community in any way, as a user, programmer, writer, or translator you are already helping the free software effort. Contributing is rewarding and fun, and as well as allowing you to meet new people it gives you that warm fuzzy feeling inside.

# **Chapter 7**

# Glossary

**ACPI** 

| Advanced Configuration and Power Interface |
|--------------------------------------------|
| ALSA                                       |
| Advanced Linux Sound Architecture          |
| BD                                         |
| Blu-ray Disc                               |
| CD                                         |
| Compact Disc                               |
| CD-ROM                                     |
| Compact Disc Read Only Memory              |
| DHCP                                       |
| Dynamic Host Configuration Protocol        |
| DLBD                                       |
| Dual Layer Blu-ray Disc                    |
| DNS                                        |
| Domain Name System                         |
| DVD                                        |
| Digital Versatile Disc                     |
| GIMP                                       |
| GNU Image Manipulation Program             |
| GNU                                        |
| GNU's Not Unix                             |
| GPG                                        |
| GNU Privacy Guard                          |
| LDAP                                       |
| Lightweight Directory Access Protocol      |
| LSB                                        |
| Linux Standard Base                        |
| LVM                                        |
| Logical Volume Manager                     |
| MTA                                        |
| Mail Transport Agent                       |

**NBD** 

Network Block Device

NFS

Network File System

NIC

Network Interface Card

NIS

**Network Information Service** 

PHP

PHP: Hypertext Preprocessor

**RAID** 

Redundant Array of Independent Disks

**SATA** 

Serial Advanced Technology Attachment

SSL

Secure Sockets Layer

TLS

**Transport Layer Security** 

**UEFI** 

Unified Extensible Firmware Interface

**USB** 

Universal Serial Bus

**UUID** 

Universally Unique Identifier

WPA

Wi-Fi Protected Access

# Appendix A

# Managing your buster system before the upgrade

This appendix contains information on how to make sure you can install or upgrade buster packages before you upgrade to bullseye. This should only be necessary in specific situations.

#### A.1 Upgrading your buster system

Basically this is no different from any other upgrade of buster you've been doing. The only difference is that you first need to make sure your package list still contains references to buster as explained in Section A.2.

If you upgrade your system using a Debian mirror, it will automatically be upgraded to the latest buster point release.

### A.2 Checking your APT source-list files

If any of the lines in your APT source-list files (see sources.list(5) (https://manpages.debian.org//bullseye/apt/sources.list.5.html)) contain references to "stable", this is effectively pointing to bullseye already. This might not be what you want if you are not yet ready for the upgrade. If you have already run apt update, you can still get back without problems by following the procedure below.

If you have also already installed packages from bullseye, there probably is not much point in installing packages from buster anymore. In that case you will have to decide for yourself whether you want to continue or not. It is possible to downgrade packages, but that is not covered here.

As root, open the relevant APT source-list file (such as /etc/apt/sources.list) with your favorite editor, and check all lines beginning with deb http:, deb https:, deb tor+https:, deb tor+https:, URIs: https:, URIs: tor+https: for a reference to "stable". If you find any, change stable to buster.

If you have any lines starting with deb file: or URIs: file:, you will have to check for yourself if the location they refer to contains a buster or bullseye archive.

#### **IMPORTANT**

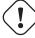

Do not change any lines that begin with deb cdrom: or URIs: cdrom:. Doing so would invalidate the line and you would have to run **apt-cdrom** again. Do not be alarmed if a cdrom: source line refers to "unstable". Although confusing, this is normal.

If you've made any changes, save the file and execute

# apt update

to refresh the package list.

## A.3 Removing obsolete configuration files

Before upgrading your system to bullseye, it is recommended to remove old configuration files (such as  $*.dpkg-{new,old}$  files under /etc) from the system.

# Appendix B

# **Contributors to the Release Notes**

Many people helped with the release notes, including, but not limited to

Adam D. Barratt, Adam Di Carlo, Andreas Barth, Andrei Popescu, Anne Bezemer, Bob Hilliard, Charles Plessy, Christian Perrier, Christoph Berg, Daniel Baumann, David Prévot, Eddy Petrişor, Emmanuel Kasper, Esko Arajärvi, Frans Pop, Giovanni Rapagnani, Gordon Farquharson, Hideki Yamane, Holger Wansing, Javier Fernández-Sanguino Peña, Jens Seidel, Jonas Meurer, Jonathan Nieder, Joost van Baal-Ilić, Josip Rodin, Julien Cristau, Justin B Rye, LaMont Jones, Luk Claes, Martin Michlmayr, Michael Biebl, Moritz Mühlenhoff, Niels Thykier, Noah Meyerhans, Noritada Kobayashi, Osamu Aoki, Paul Gevers, Peter Green, Rob Bradford, Samuel Thibault, Simon Bienlein, Simon Paillard, Stefan Fritsch, Steve Langasek, Steve McIntyre, Tobias Scherer, victory, Vincent McIntyre, and W. Martin Borgert.

This document has been translated into many languages. Many thanks to the translators!

# Index

| A                                   | cups-browsed, 4                          |  |
|-------------------------------------|------------------------------------------|--|
| Apache, 4                           | cups-daemon, 4                           |  |
| D.                                  | cups-filters, 4                          |  |
| B PIND 4                            | dblatex, 2                               |  |
| BIND, 4                             | debian-goodies, 17                       |  |
| C                                   | debian-kernel-handbook, 20               |  |
| Calligra, 3                         | debian-security-support, 28              |  |
| Cryptsetup, 4                       | doc-debian, 34                           |  |
| J.F                                 | docbook-xsl, 2                           |  |
| D                                   | dpkg, 1                                  |  |
| DocBook XML, 2                      | drdsl, 29                                |  |
| Dovecot, 4                          | exfat-fuse, 5                            |  |
| P.                                  | exfat-utils, 6                           |  |
| E Evin 4                            | exfatprogs, 6                            |  |
| Exim, 4                             | fail2ban, 27, 31<br>firmware-iwlwifi, 27 |  |
| G                                   | fuse, 25                                 |  |
| GCC, 4                              | fuse3, 25                                |  |
| GIMP, 4                             | gcc-10-base, 31                          |  |
| GNOME, 3                            | gir1.2-diodon-1.0, 31                    |  |
| GNUcash, 3                          | gir1.2-gtd-1.0, 31                       |  |
| GnuPG, 4                            | git-el, 31                               |  |
|                                     | glibc, 24                                |  |
| I                                   | gnome-control-center, 28                 |  |
| Inkscape, 4                         | gparted, 31                              |  |
| K                                   | grub2, <mark>29</mark>                   |  |
| KDE, 3                              | guile-2.2-libs, 27                       |  |
| KDE, 3                              | gvfs-fuse, 25                            |  |
| L                                   | how-can-i-help, 34                       |  |
| LibreOffice, 3                      | i965-va-driver, 23                       |  |
| LXDE, 3                             | ibod, 29                                 |  |
| LXQt, 3                             | ifenslave, 31                            |  |
|                                     | initramfs-tools, 10, 20                  |  |
| M                                   | intel-media-va-driver, 23                |  |
| MariaDB, 4                          | intel-microcode, 27                      |  |
| MATE, 3                             | ipp-usb, 4, 5                            |  |
| N                                   | isdnactivecards, 29                      |  |
| Nginx, 4                            | isdnutils, 29                            |  |
| 1181123,                            | kio-fuse, 25                             |  |
| 0                                   | libappindicator-dev, 29                  |  |
| OpenJDK, 4                          | libappindicator1, 29                     |  |
| OpenSSH, 4                          | libarpindicator3-1, 29                   |  |
| _                                   | libayatana-appindicator, 29              |  |
| P                                   | libig bootstrop 4, 22                    |  |
| packages                            | libras pis 24                            |  |
| apt, 1, 2, 14, 25                   | libnss-nis, 24<br>libnss-nisplus, 24     |  |
| apt-listchanges, 18                 | libpam-chroot, 31                        |  |
| aptitude, 12, 17, 21                | libpython3.9-dev, 32                     |  |
| aufs-dkms, 30<br>bazel-bootstrap, 6 | libsane1, 4, 5                           |  |
| bsd-mailx, 27                       | lilo, 29                                 |  |
| ca-certificates-java, 31            | linux-image-*, 20                        |  |
| chef, 30                            | linux-image-amd64, 20                    |  |
| cinder-volume, 24                   | linux-source, 20                         |  |
| connman, 30                         | localepurge, 17                          |  |
| cron, 31                            | mailman, 29                              |  |
| ,                                   | , -                                      |  |

INDEX **INDEX** 

```
mailman3, 29
    mailman3-full, 29
    mailutils, 27
    mariadb-server-10.5, galera-4, 31
    mdadm, 32
    network-manager, 30
    nova-compute, 24
    openipmi, 32
    openssh-server, 27, 32
    openvswitch, 27
    popularity-contest, 17
    procps, 32
    pulseaudio, 32
    python-pkg-resources, 31
    python-setuptools, 30
    rails, 26
    rdiff-backup, 26, 27
    redmine, 26
    release-notes, 1
    rsync, 24
    rsyslog, 5
    sane-airscan, 4
    sendmail, 25
    slapd, 30
    speech-dispatcher, 32
    src:gcc-10, 31
    src:llvm-toolchain-11, 32
    src:qemu, 32
    src:squid-deb-proxy, 32
    src:wine, 32
    src:xen, 32
    sshfs, 25
    synaptic, 12
    systemd, 6
    tinc, 11
    tpm2-abrmd, 32
    udev, 20, 26
    unbound, 24
    upgrade-reports, 1
    usrmerge, 30
    va-driver-all, 23
    vim, 24
    vim-addon-manager, 24
    vim-scripts, 24
    wicd, 30
    xen, 29
    xfce4-settings, 32
    xmlroff, 2
    xsltproc, 2
Perl, 4
PHP, 4
Postfix, 4
PostgreSQL, 4
Xfce, 3
```

X